# **2021** 年全国职业院校技能大赛

# 赛项规程

### 一、赛项名称

赛项编号:ZZ-2021030

赛项名称:网络搭建与应用

英文名称: Network Establishment and Application

赛项组别:中职组

专业大类:信息技术类

#### 二、竞赛目的

为贯彻党中央、国务院对职业教育工作的决策部署,扎实推动职 业教育改革,促进职业教育高质量发展,以立德树人为根本任务,推 进"三全育人"、深化"三教改革","以赛促教、以赛促学,以赛 促改、以赛促建",培养德智体美劳全面发展的高素质劳动者和技术 技能人才,选拔中等职业学校信息技术类网络搭建与应用方向优秀技 术技能型人才,开展本竞赛。

以职业需求为导向、以培养实践能力为重,竞赛内容主要检验参 赛选手的计算机网络拓扑和 IP 地址实施、综合布线施工测试、设备配 置与连接、网络安全管理与维护、服务器搭建与调试、故障排除和验 证、应用接入与测试、中英文技术文档阅读、工程现场问题分析处理、 组织管理与团队协调和理论技能综合应用能力和工作职业素养。在检 验学生专业知识和技能熟练掌握的同时,更加重视了实践应用水平的 提升,真正验证了职业教育的教学效果和应用价值,展现专业人才培 养成果。

引领中职学校信息技术类专业教学发展方向,落实国家教学标准, 育训结合、书证融通;引导各地学校关注绿色、安全、智能的计算机 网络技术发展趋势和产业应用方向,引导专业建设紧密对接新一代信 息技术产业链、创新链的专业体系,提升学生能力素质与企业用人标 准的吻合度。以技能大赛为抓手,产教融合、校企合作,切实提高学 生的综合职业能力,真正促进教学改革,以适应新一轮科技革命、产 业变革和新经济发展。

借鉴世赛理念,向世界高水平看齐,赛项通过真实完整工作任务, 公开和临场故障创设等多样性的考核手段,工作效果科学比对等精细 化的评价方式,虚拟云、弹性网络、IPV6 等新技术、新工艺、新规范 的应用,对标高水平、对位真工作,通过竞赛、体验、直播、互动与 观摩,加强信息技术网络专业领域的交流与专业引领, 既兼顾了中国 特色,又面向世界一流看齐。

充分促进职业技能水平提升,积极推广职业技能,充分展示中职 学校网络技术和系统服务技能人才培养的教育教学成果和师生良好的 精神风貌,在新形势下全面提高信息技术类专业教学质量,为扩大就 业创业、运用新技术新模式赋能传统产业转型升级,营造了崇尚技能、 学习技能、弘扬工匠精神的良好社会氛围,激励广大青年走技能成才、 技能报国之路。

### 三、竞赛内容

根据行业企业的业务背景开展网络业务需求、业务架构分析、技 术环境调试和实际工程应用。针对中职计算机网络毕业生主要从事系 统集成、系统应用、网络工程、网络安全及售后技术支持等岗位的需 求,在竞赛规定时间内完成网络搭建及安全部署、服务器配置及应用 两个方面内容。

(一)竞赛主要内容

竞赛包含网络布线与基础连接,交换配置与调试、路由配置与调 试、无线配置、安全策略配置、广域网业务选路、云平台设置、Windows 服务配置、Linux 服务配置和职业规范与素养共十个模块,各模块有机 结合,最终实现典型网络架构与部署。比赛过程中,要求团队选手合 理的安排工作流程、按照题目要求规划网络实施方案,完成设备连接、 配置与测试网络设备、设置云平台虚拟化主机、安装配置操作系统、 部署安全策略等,完成网络搭建与应用整体工作项目实施。

(二)重点考查技能

重点考查参赛选手的网络实战能力,具体包括:

1. 能够根据大赛提供的网络环境和技能要求, 读懂文档需求, 理 解业务架构,实现项目应用。

2.能够完成线缆制作、合理配置路由器、交换机、无线控制器、 无线 AP 和防火墙等网络设备,实现网络的正常运行。

3.能够根据业务需求和应用环境,安装部署服务器、数据库、存 储等相关服务;并根据网络业务需求配置各种策略,以达到网络互联 互通,实现云平台和网络资源适应业务需求。

4. 能够预判网络运行中所面临的安全威胁, 防范并解决网络恶意 攻击行为;考查选手防御不良信息及病毒、构建和维护绿色网络的实 战能力。

5.能够充分理解竞赛前发布的竞赛设备列表、配套技术文档、竞 赛网络环境和技术技能要点等信息,分析网络架构、查找技术资料、 开展针对性训练,从而提高技能水平;能够基于竞赛现场发布的网络 环境、技术要求和临场故障预置和变化,在实际竞赛中结合技术原理, 参考设备技术文档进行合理解决。开放的形式一方面扩大了竞赛的公 平性,另一方面可以与真实工作实践相符合,最终充分考察学生整体 熟练运用知识原理解决技术问题的能力。

(三)比赛时间

本赛项为团体赛项目,竞赛时间 5 小时

(四)竞赛内容与成绩比例

| 序号             |             | 具体内容                      | 分值及评分细则          |  |
|----------------|-------------|---------------------------|------------------|--|
| $\mathbf{1}$   |             | 网络综合布线安                   | 能完成设备连接, 保证和测试物理 |  |
|                |             | 装和施工                      | 连通性              |  |
| 2              |             | IP 地址划分实施                 | 能完成子网划分、IP规划实施   |  |
| $\overline{3}$ | 网络配置<br>50% | 网络调试                      | 能完成指定的交换、路由、广域网  |  |
|                |             |                           | 和无线的配置, 实现网络联通   |  |
| $\overline{4}$ |             | 网络优化                      | 能完成各种网络优化配置      |  |
| 5              |             | 设备安全技术                    | 通过防火墙等网络设备配置安全   |  |
|                |             |                           | 策略, 能完成安全防护      |  |
| 6              |             | 云主机创建                     | 能完成虚拟主机的创建与基本设   |  |
|                | 系统配置管理      | Windows 与 Linux           | 置                |  |
|                |             | 配置常用服务<br>Windows 与 Linux | 能完成各类服务器系统配置与管   |  |
| $\overline{7}$ |             |                           | 理、数据库安装调试、存储配置与  |  |
|                | 48%         |                           | 管理、网站搭建与维护等      |  |
| 8              |             | 云平台部署                     | 能使用云平台规划和分配资源、配  |  |
|                |             |                           | 置已生成的实例接入网络工作    |  |
| 9              |             | 操作系统安全技<br>术              | 能完成操作系统的安全配置     |  |
|                | 职业素养<br>2%  |                           | 能整理赛位,工具、设备归位,保  |  |
|                |             |                           | 持赛后整洁有序          |  |
| 10             |             | 职业规范与素养                   | 能保证竞赛过程无因选手原因导   |  |
|                |             |                           | 致设备损坏            |  |
|                |             |                           | 能恢复网络调试现场, 保证网络及 |  |
|                |             |                           | 系统安全可靠运行         |  |

# 四、竞赛方式

竞赛以单场次团队赛组队方式进行,每支参赛队由 2 名选手组成, 须为同校在籍学生,其中队长 1 名,同一学校参赛队不超过 1 支;每 队限报 2 名指导教师。

# 五、竞赛流程

(一)比赛场次

本赛项为单场次团体赛项目。

(二)日程安排

竞赛时间 5 小时,赛程具体安排分配如下:

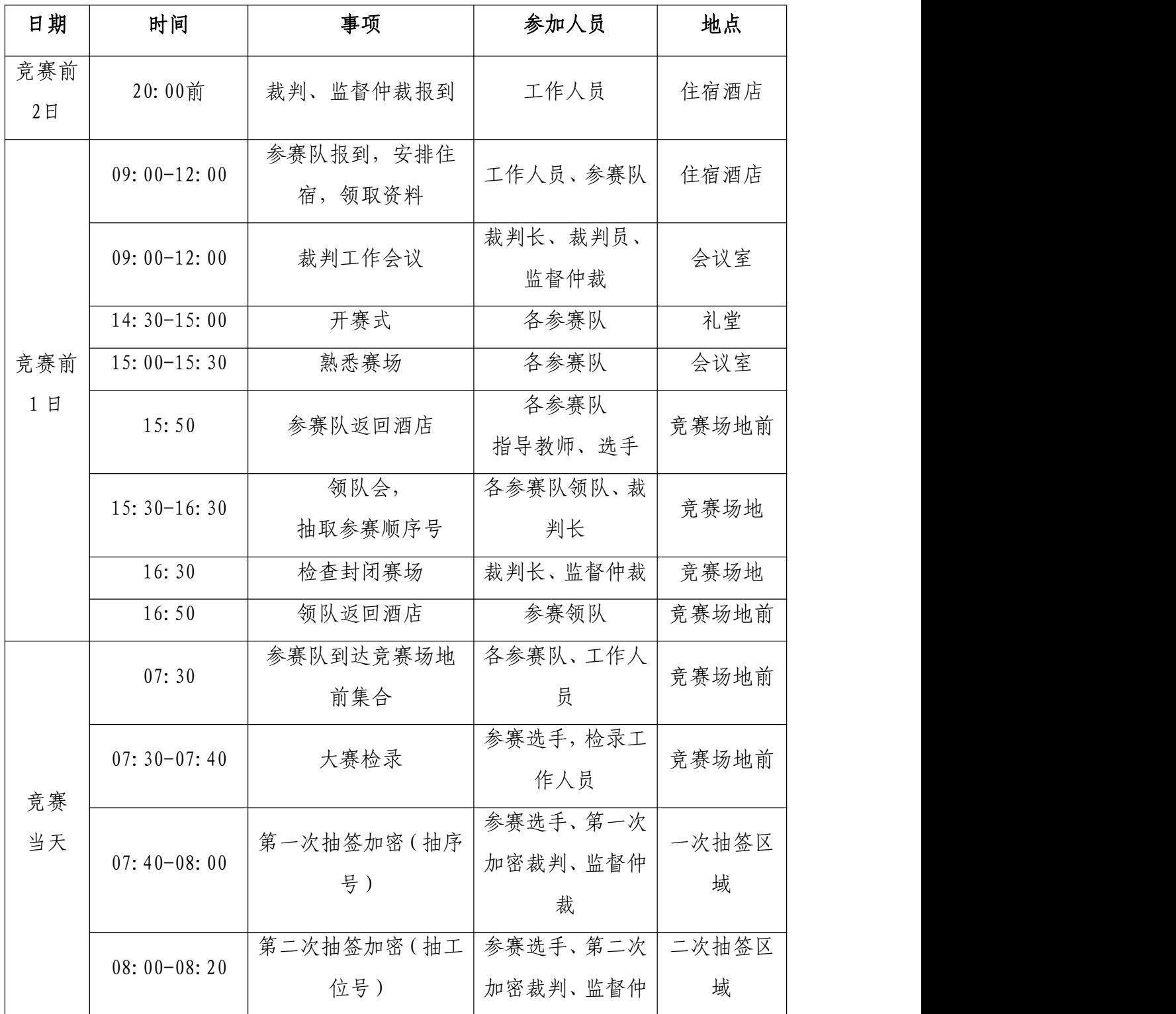

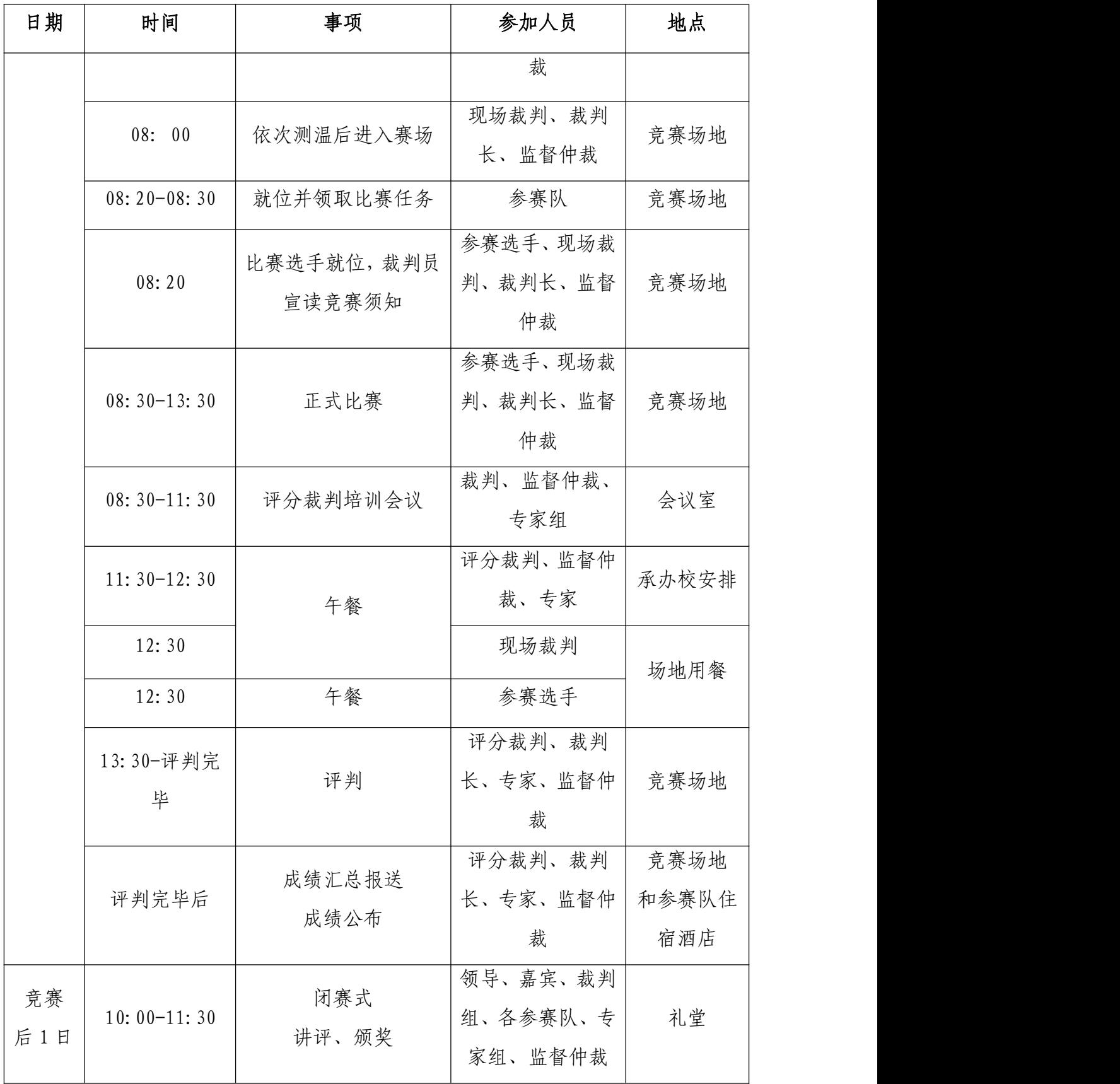

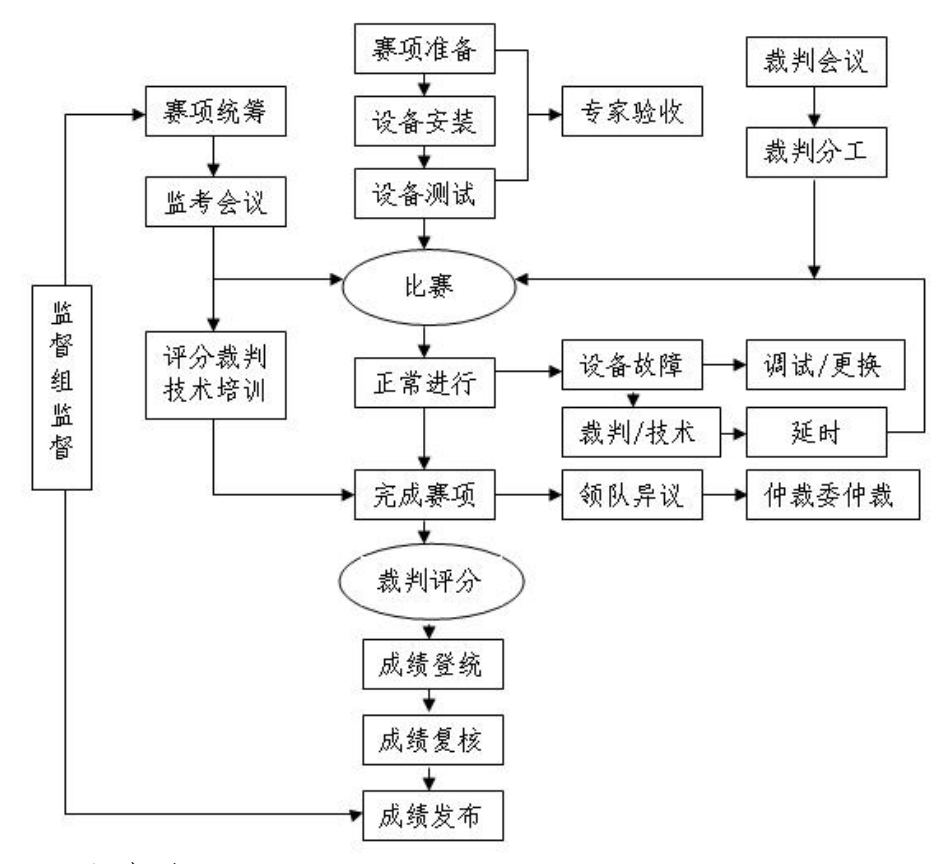

(三)比赛流程

(四)竞技过程

赛前准备:选手抽签加密入场,参赛队就位并领取比赛任务, 完成比赛设备、线缆和工具检查等准备工作。

正式比赛:参赛选手需按题目要求分配 IP 地址、设备连接、配 置与测试网络设备、安装配置操作系统、部署安全策略等,完成网络 搭建与应用整体工作项目实施。操作顺序和分工,由参赛队自行商定。

### 六、竞赛赛卷

(一)大赛执委会下设的赛项专家工作组负责网络搭建与应用赛 项命题工作。

(二)本赛项公开涉及主要比赛内容的 5 套赛卷和网络环境。比 赛完成后,赛卷进行封闭回收。

(三)具体内容将于距国赛开始日 1 个月之前公开发布在大赛网 络信息发布平台上(http://www.chinaskills-jsw.org)。

竞赛样卷详见附件: 2021 年全国职业院校技能大赛中职组"网络 搭建与应用赛项"竞赛样卷

# 七、竞赛规则

(一)选手报名资格

省、自治区、直辖市、新疆生产建设兵团每省限报一个参赛队, 每参赛队由 2 名参赛选手组成,须为 2021 年度中等职业学校全日制在 籍学生;五年制高职的一至三年级(含三年级)学生可参加比赛。年 龄须不超过 21 周岁(年龄计算的截止时间以 2021 年 5 月 1 日为准), 不得跨校组队,同一学校报名参赛队不超过 1 支;凡在往届本赛项全 国职业院校技能大赛中获一等奖的学生,不再参加本项目的比赛。

参赛队可配指导教师,指导教师不得超过 2 人,指导教师须为本 校专兼职教师。

(二)参赛要求

1.参赛选手应严格遵守赛场纪律,服从指挥,着参赛服装、仪表 端庄整洁,自觉遵守赛场纪律,服从赛项执委会的指挥和安排,爱护 大赛场地的设备和器材,严格遵守安全操作流程,防止发生安全事故。 不得以任何方式泄露参院校、选手姓名等涉及竞赛场上应该保密的信 息。选手必须佩带参赛证提前 60 分钟列队参赛,比赛场地通过加密抽 签决定,粘贴参赛号于左臂,对号入座。

2.参赛队在赛前 10 分钟领取比赛任务并进入比赛工位,比赛正 式开始后方可进行相关操作。

3.现场裁判引导参赛选手检查比赛环境,宣读《竞赛规则》和《选 手须知》。

4.参赛队自行决定选手分工、工作程序。

5.比赛过程中,选手须严格遵守操作规程,确保人身及设备安全, 并接受裁判员的监督和指示,如遇问题须举手向裁判人员提问。若因选 手原因造成设备故障或损坏而无法继续比赛的,裁判长有权决定终止 该队比赛;若非因选手个人原因造成设备故障的, 必须经现场裁判确 认,安排技术人员予以解决,故障中断时间不计比赛时长; 比赛结束 前,需打扫整理赛位,保持整洁有序。

6.当听到比赛结束命令时,参赛选手应立即停止所有操作,关闭 显示器,不得以任何理由拖延比赛时间。比赛结束(或提前完成)后, 参赛队要确认已成功提交竞赛要求的配置文件和文档,裁判员与参赛 队队长一起确认,参赛队在确认后离场。

7.竞赛所需的硬件、软件和辅助工具统一提供,参赛队不得使用 自带的任何有存储和网络功能的电子设备,如硬盘、光盘、U 盘、手机、 手环等。离开赛场时,不得将与比赛有关的物品带离现场。

(三)赛事规定

1. 参赛选手和指导教师必须遵守赛项规程和相关要求。

2. 领队代表负责管理各自参赛队选手和指导教师,应当严格遵守 大赛制度的有关规定,有效管理参赛选手和指导教师,遵守申诉与仲 裁程序。

3. 专家、裁判、监督仲裁人员必须按制度规定履行职责,严格执 行保密制度、遵守竞赛规程,公平公正履职。

4. 赛务工作人员必须遵守规章制度,认真负责履行有关赛务岗位 职责。

#### 八、竞赛环境

竞赛现场设置场内竞赛区、现场裁判工作区、技术支持区、观摩 区、场外互动区、服务区等。

(一)竞赛工位

竞赛工位内设有操作平台,每工位配备 220V 电源(带漏电保护装 置),工位内的电缆线应符合安全要求,接地≤4Ω。每个竞赛工位面 积 6-9 m2, 确保参赛队之间互不干扰, 具备至少安排 40 支参赛队并保 证赛位前后、左右间距 1 米及以上的竞赛场地。竞赛工位标明工位号 和参赛设备号,并配备竞赛平台和技术工作要求的软、硬件。环境标 准要求保证赛场采光(大于 500lux)、照明、通风良好、温度湿度适宜; 为每支参赛队提供一套网络布线工具、5 类非屏蔽双绞线 20 米、5 类 水晶头 40 个和一个垃圾箱,留有出入和消防通道。

(二)赛场环境

赛场周围要设立警戒线,防止无关人员进入发生意外事件。比赛 现场内应参照相关职业岗位的要求为选手提供必要的劳动保护,承办 单位应提供保证应急预案实施的条件,必须明确制度和预案,并配备 急救人员与设施。安装 UPS,采用 UPS 防止现场因突然断电导致的系统 数据丢失, 额定功率: 3KVA, 后备时间: 5 小时, 电池类型: 输出电压: 220V±5%V;市电采用双路供电。

(三)其他区域

场外互动区可设置成果展示区、体验区,设直播观摩区让所有参 赛师生和社会人员观看比赛;场内设有观摩区,在不影响选手竞赛的 前提下组织领队或指导教师进行有组织有纪律现场观摩。

### 九、技术规范

(一)教学标准

[中等职业学校专业教学标准——信息技术类。](javascript:XPE.bus.occurred()

(二)行业标准

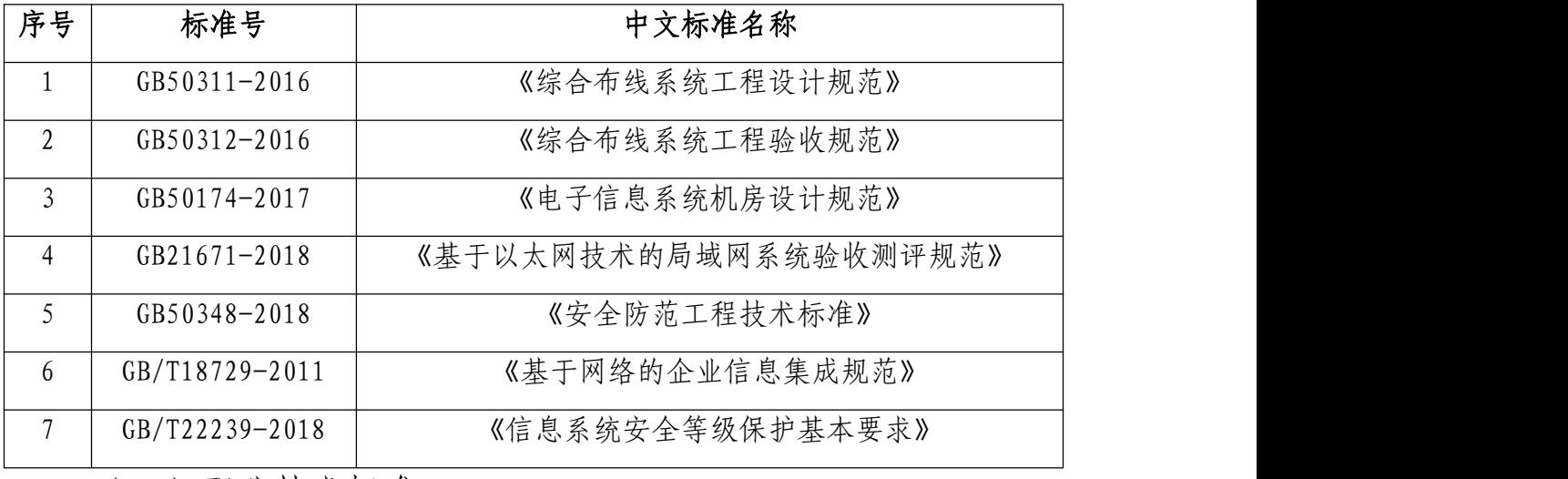

(三)职业技术标准

网络设备调试达到并超过行业内各知名厂商 NA/NE(网络工程师) 级别,接近 NP (高级网络工程师)级别; WINDOWS 服务器调试达到微 软 MCSE (系统工程师)级别; Linux 服务器调试达到并超过 RHCSA (系 统管理员)级别,接近 RHCE(系统工程师)级别。

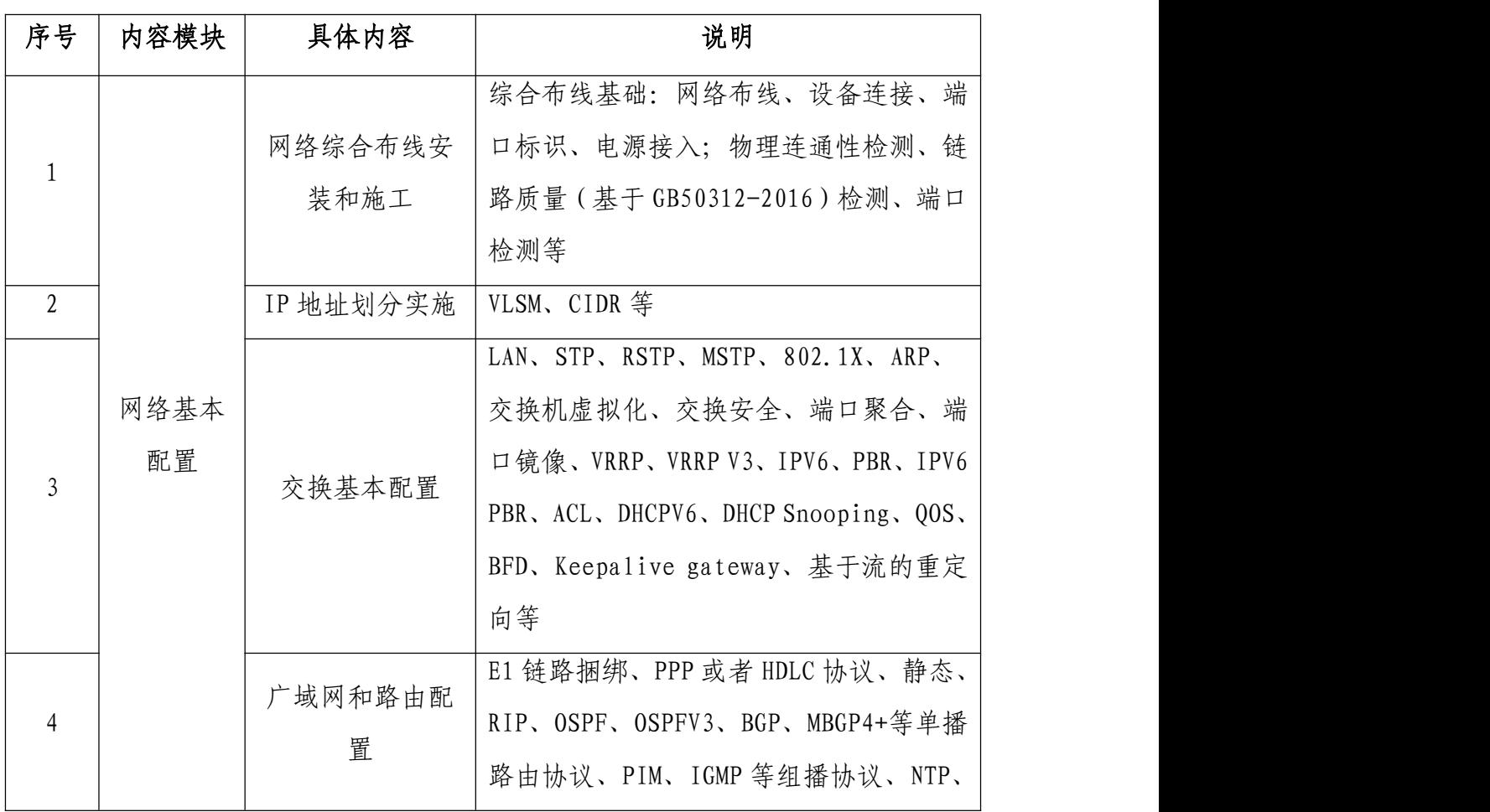

(四)主要竞赛知识点和技能点

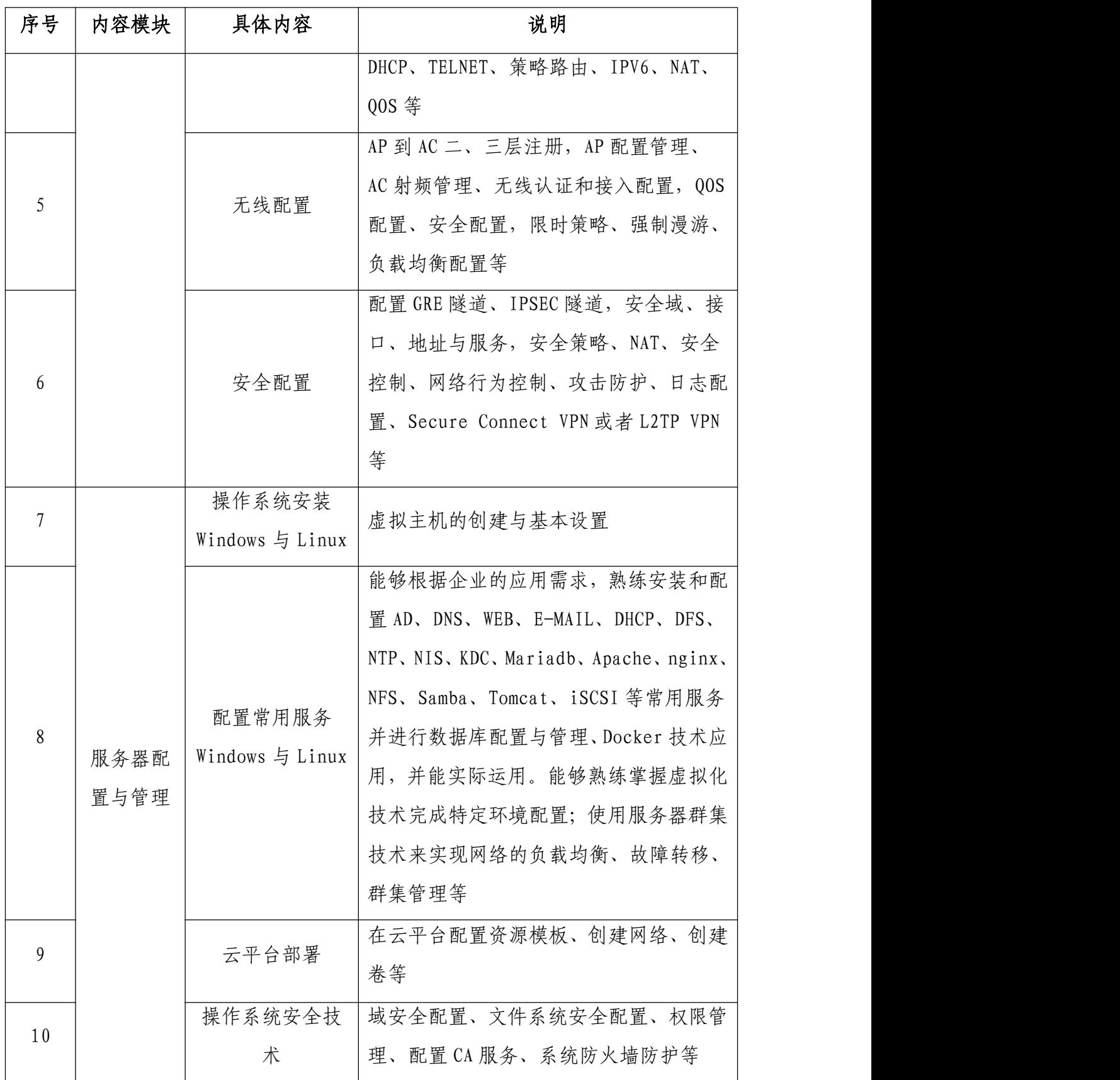

# 十、技术平台

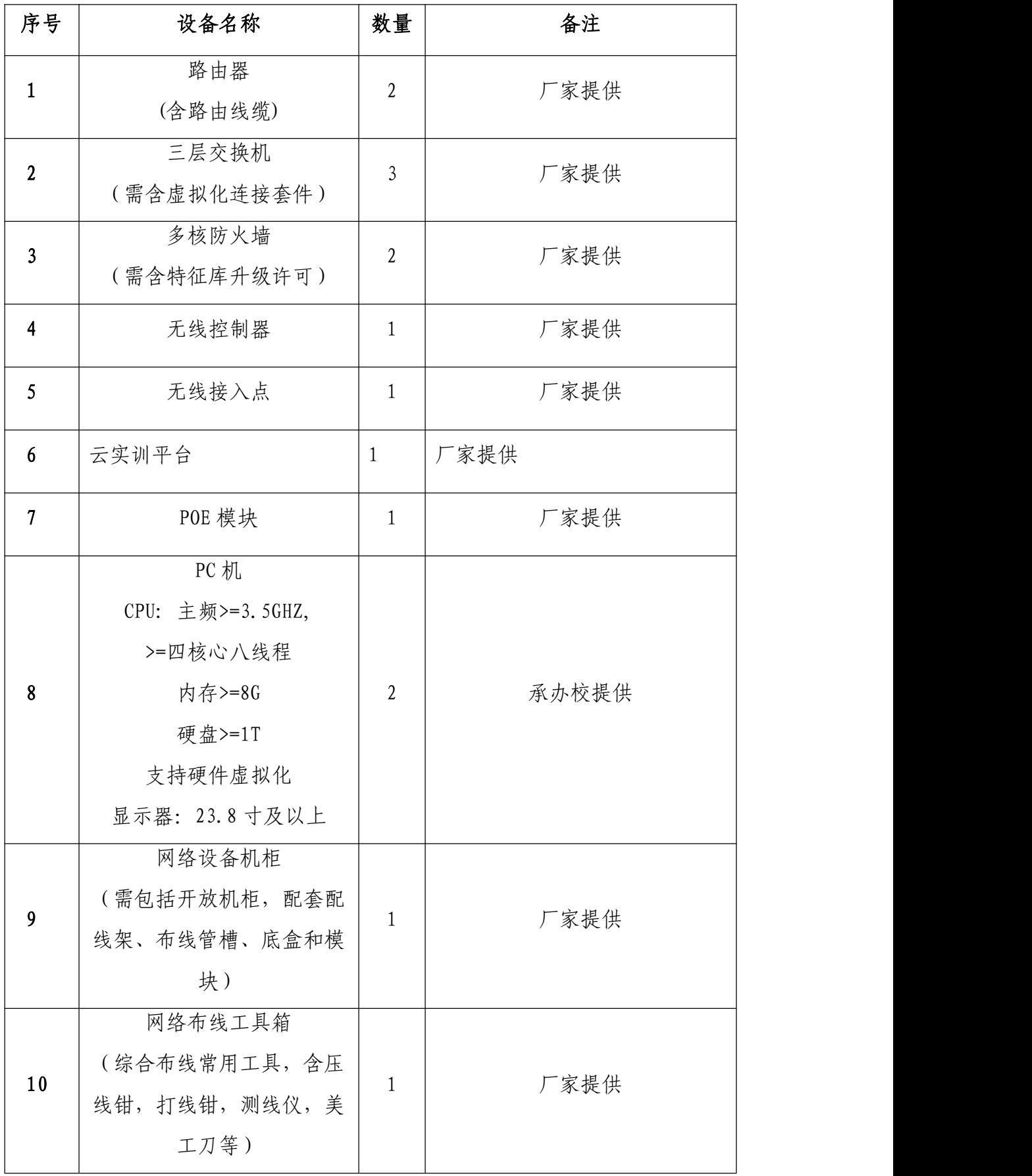

(二)软件技术平台

主要为比赛的应用系统环境提供的操作系统软件和办公软件,操

作系统主要由 Windows 系统和 Linux 系统两部分组成,软件主要为 WPS Office 和解压缩工具等。

Windows 系统平台主要由服务器版和桌面版组成,桌面版主要采用 Windows 10(中文版),服务器版主要采用 Windows Server 2019(中文 版);Linux 系统平台主要采用 Centos8.3 服务器版本;办公软件的版 本为 WPS Office。

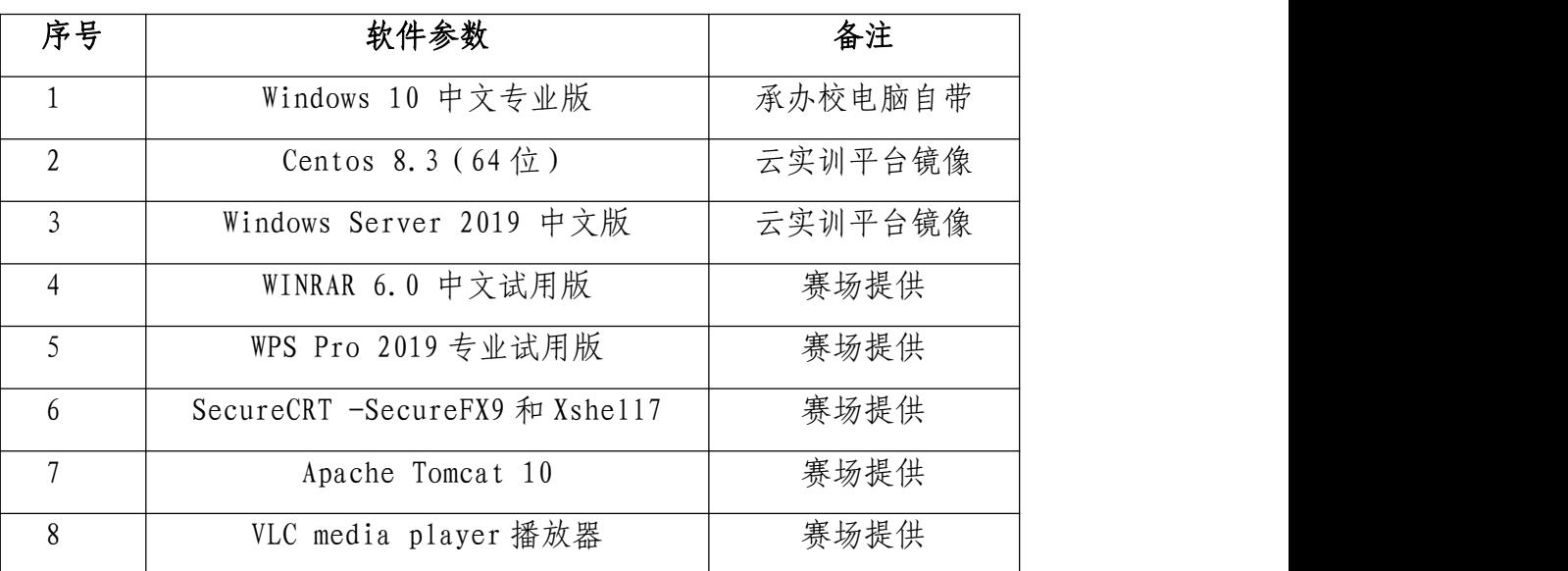

每赛位具体软件参数如下所示:

### 十一、成绩评定

(一)评分原则

竞赛评分严格按照公平、公正、公开的原则,评分标准注重考察 参赛选手以下三个方面的能力和水平:

1. 网络系统组建、配置与应用及安全配置与防护的正确性、规范 性和合理性。

2. 相关文档的准确性与规范性。

3. 团队风貌、职业素养、协作与沟通、组织与管理能力。

(二)评分细则与知识点

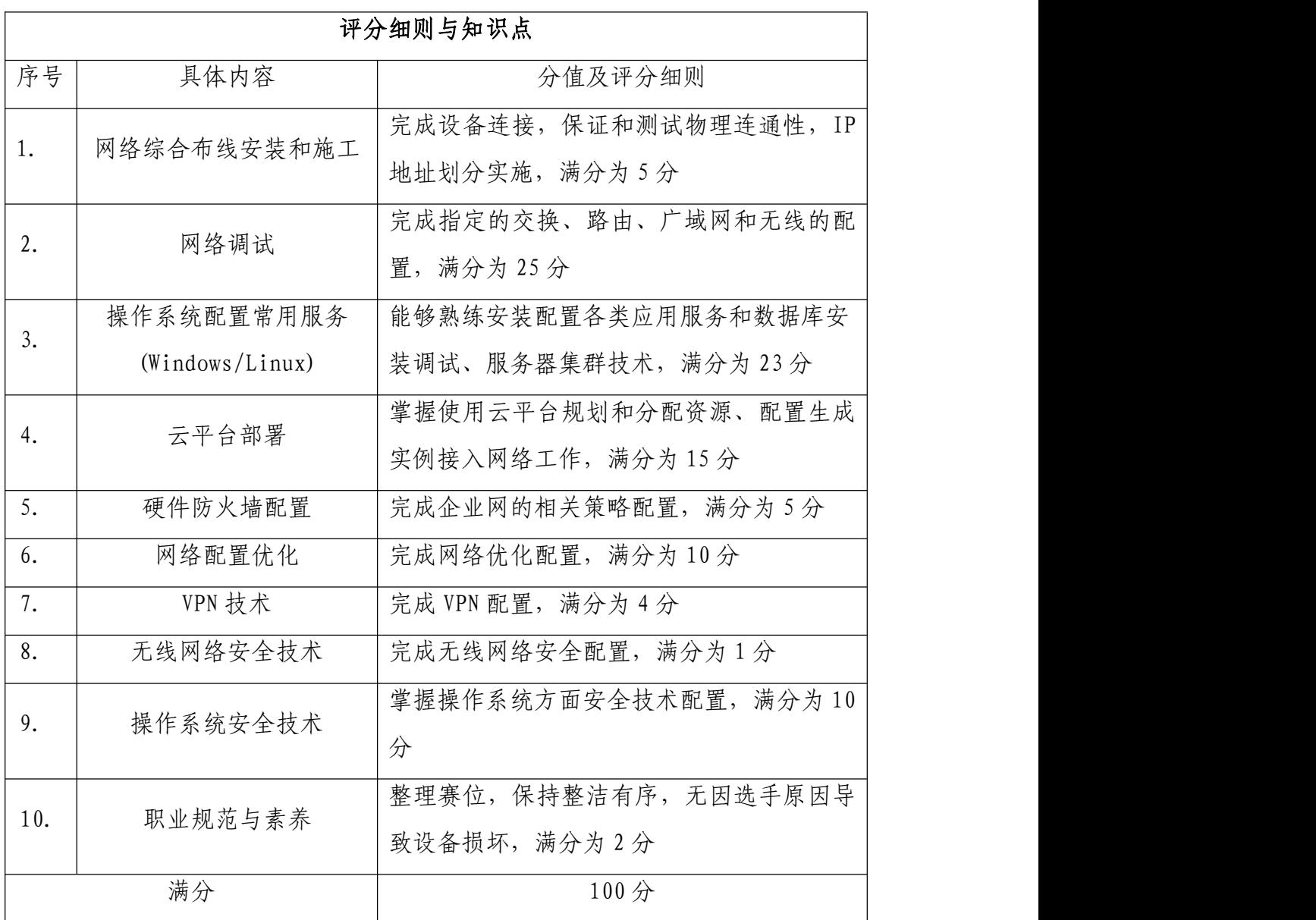

(三)具体评分方法

1. 参赛队成绩评定采用结果评分。99%为客观评分,由两名评分 裁判独立评分。

2. 裁判组遵照大赛执委会要求成立,需要裁判长 1 人,另安排具 备中级以上网络或操作系统技术水平裁判 18 名,包括现场裁判 6 人、 评分裁判 10 人、加密裁判 2 人。

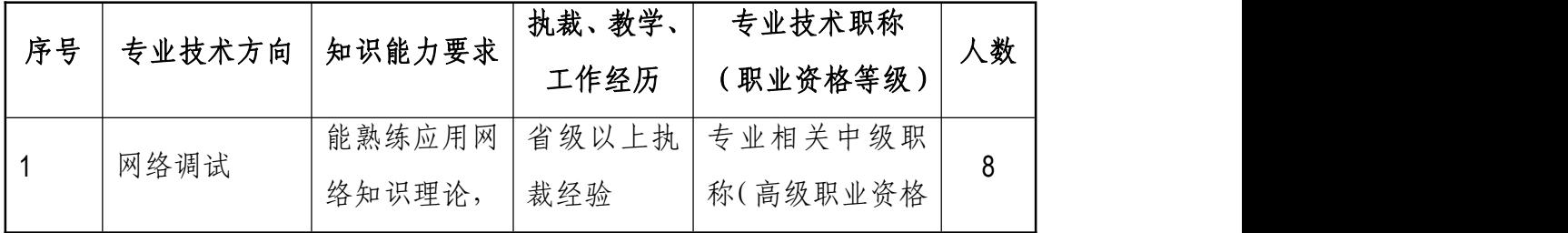

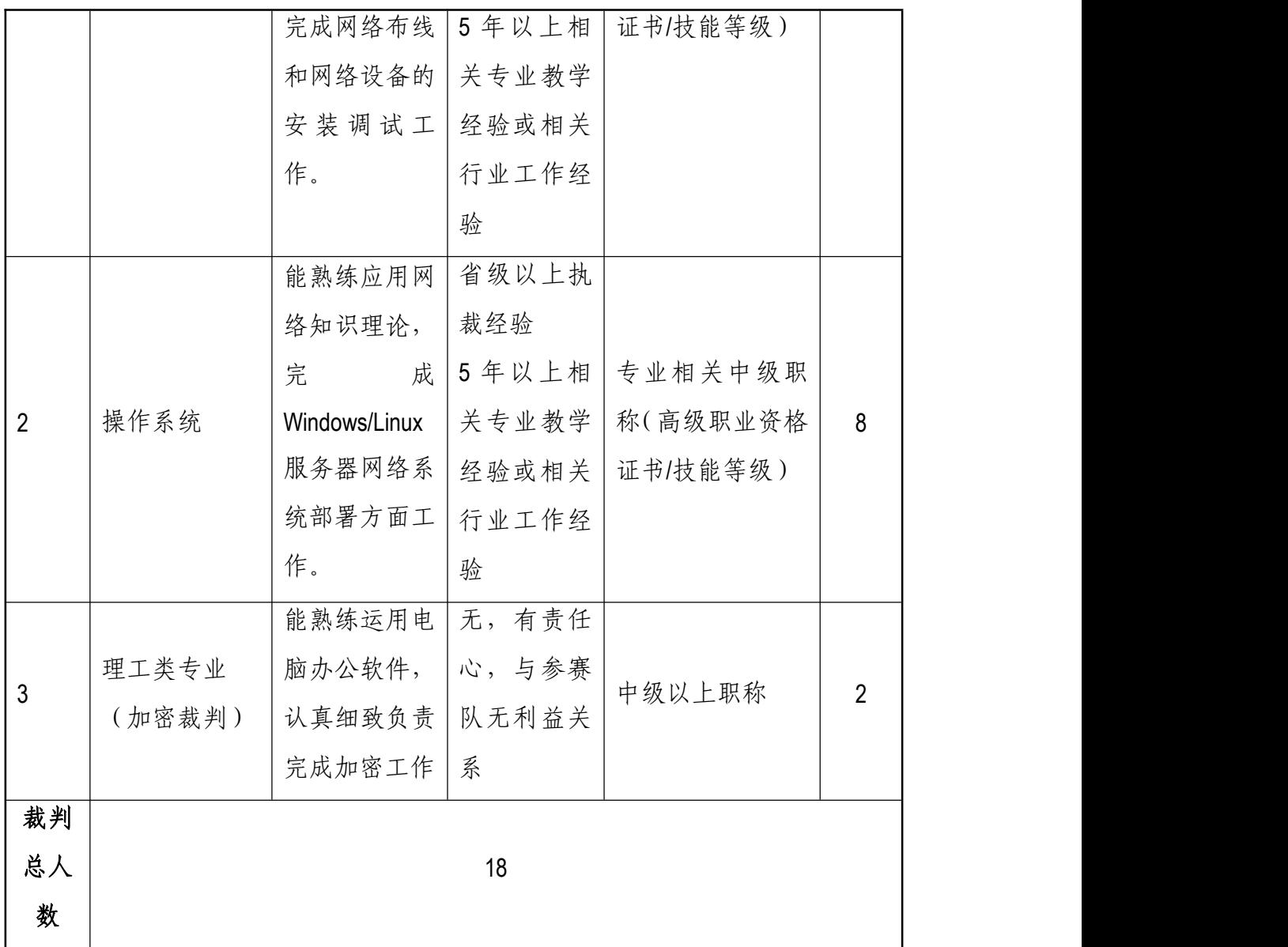

3. 整体评分工作采取分步得分、累计总分的积分方式,分别计算 环节得分,只记录团队分数,不计参赛选手个人得分。

4. 在竞赛过程中,参赛选手如有不服从裁判判决、扰乱赛场秩序、 舞弊等不文明行为的,由裁判长按照规定扣减相应分数,情节严重的 取消比赛资格,比赛成绩记 0 分。

5. 为保障成绩评判的准确性,监督仲裁组对赛项总成绩排名前 30%的所有参赛队伍的成绩进行复核;对其余成绩进行抽检复核,抽检 覆盖率不低于 15%。监督仲裁组需将复检中发现的错误以书面方式及时 告知裁判长,由裁判长更正成绩并签字确认。若复核、抽检错误率超 过 5%,裁判组需对所有成绩进行复核。

6. 赛项成绩解密后,在赛项执委会指定的地点,以纸质形式向全 体参赛队进行公布。成绩无异议后,在闭赛式上予以宣布。

7. 本赛项各参赛队最终成绩由承办单位信息员录入赛事管理系 统。承办单位信息员对成绩数据审核后,将系统中录入的成绩导出打 印,经赛项裁判长审核无误后签字。承办单位信息员将裁判长确认的 电子版赛项成绩信息上传系统,同时将裁判长签字的纸质打印成绩单 报送大赛执委会。

8. 赛项结束后专家工作组根据裁判判分情况,分析参赛选手在比 赛过程中对各个知识点、技术点的掌握程度,并将分析报告报备大赛 执委会办公室,执委会办公室根据实际情况适时公布。

9. 赛项每个比赛环节裁判判分的原始材料和最终成绩等结果性 材料经监督仲裁组人员和裁判长签字后装袋密封留档,并由赛项承办 院校封存,委派专人妥善保管。

### 十二、奖项设定

本赛项设参赛选手团体一、二、三等奖。以赛项实际参赛队(团体 赛)总数为基数,一、二、三等奖获奖比例分别为 10%、20%、30%(小数 点后四舍五入)。获得一等奖的参赛队(团体赛)的指导教师获"优秀指 导教师奖"。

# 十三、赛场预案

1. 竞赛过程中出现设备掉电、故障等意外时,现场裁判需及时确 认情况, 安排技术支持人员进行处理, 现场裁判登记详细情况, 填写 补时登记表,报裁判长批准后,可安排延长补足相应选手的比赛时间。

2. 预留 3-4 套备用机位和充足备用 PC 及设备,当出现非选手原 因设备掉电、故障等意外时,经现场裁判认可,裁判长确认,由赛场 技术支持人员予以及时更换。

3. 本赛项竞赛时为各参赛队独立作业,不涉及连接统一实时竞赛 进程和评分相关服务器以致影响比赛成绩的情况发生。如竞赛时某赛 位参赛队出现意外境况不会影响其它赛位正常比赛,不会由此对成绩 产生影响。

4. 赛场双路供电,备用 UPS,设有应急医疗点,120 急救车和供 电车场馆外等候。

5. 比赛期间发生大规模意外事故和安全问题,发现者应第一时间 报告赛项执委会,赛项执委会应采取中止比赛、快速疏散人群等措施 避免事态扩大,并第一时间报告赛区执委会。赛项出现重大安全问题 可以停赛,是否停赛由赛区执委会决定。事后,赛区执委会应向大赛 执委会报告详细情况。

### 十四、赛项安全

赛事安全是技能竞赛一切工作顺利开展的先决条件,是赛事筹备 和运行工作必须考虑的核心问题。赛项执委会采取切实有效措施保证 大赛期间参赛选手、指导教师、裁判员、工作人员及观众的人身安全。

(一)组织机构

1. 成立由赛项执委会主任为组长的赛项安全保障小组,成员包括 承办院校主抓安全的校领导、学生工作处、后勤处、保卫处、合作企 业技术工程师等相关人员。

2. 与地方行政、交通、司法、安全、消防、卫生、食品、质检等 相关部门建立协调机制,制定应急预案,及时处置突发事件,保证比 赛安全进行。

(二)赛项安全管理要求

1. 赛项合作企业提供的器材、设备应符合国家有关安全规定,并

在比赛现场安排技术支持人员,保障赛项设备安全稳定。

2. 在竞赛工位张贴安全操作说明,并由裁判长在比赛开始前 10 分钟宣读安全操作说明。

3. 评判期间,对所有涉及相关人员进行封闭管理,直至比赛结束。 所有涉及竞赛赛题的人员必须签署保密协议。

4. 赛题在具有相关印刷资质的印刷企业进行印刷,并于第一时间 由安保人员送往承办校具有双锁保密室的保密铁柜内,由赛项执委会 指定专人和保密室负责人共同负责保管。

5. 赛题领取人必须由专人在赛项监督人员的监督下于考前 30 分 钟内到保密室领取试卷,并核对好数量,查验试卷的密封是否完整, 做好移交工作。

6. 竞赛用的所有赛题、成绩评定过程材料等都要回收,并妥善保 存在赛项承办院校。

7. 赛项所有专家裁判与参赛队住宿须在不同酒店。在竞赛当天进 入赛场相关区域前,由竞赛执委会工作人员收缴专家裁判所有通信设 备,直至评判结束,监督审核,成绩提交后再归还专家裁判。

8. 竞赛期间,除现场裁判外,其余裁判由竞赛执委会统一安排休 息场所。在此期间,裁判人员不得随意出入,避免与参赛队代表取得 联系。

(三)比赛环境

1. 执委会须在赛前组织专人对比赛现场、住宿场所和交通保障进 行考察,并对安全工作提出明确要求。赛场的布置,赛场内的器材、 设备,应符合国家有关安全规定。如有必要,也可进行赛场仿真模拟 测试,以发现可能出现的问题。承办单位赛前须按照执委会要求排除 安全隐患。

2. 赛场周围要设立警戒线,要求所有参赛人员必须凭执委会印发

的有效证件进入场地,防止无关人员进入发生意外事件。在具有危险 性的操作环节,裁判员要严防选手出现错误操作。

3. 承办单位应提供保证应急预案实施的条件。对于比赛内容涉及 高空作业、可能有坠物、大用电量、易发生火灾等情况的赛项,必须 明确制度和预案,并配备急救人员与设施。

4. 严格控制与参赛无关的易燃易爆以及各类危险品进入比赛场 地,不许随便携带书包进入赛场。

5. 配备先进的仪器,防止有人利用电磁波干扰比赛秩序。大赛现 场需对赛场进行网络安全控制,以免场内外信息交互,充分体现大赛 的严肃、公平和公正性。

6. 执委会须会同承办单位制定开放赛场和体验区的人员疏导方 案。赛场环境中存在人员密集、车流人流交错的区域,除了设置齐全 的指示标志外,须增加引导人员,并开辟备用通道。

7. 大赛期间,承办单位须在赛场管理的关键岗位,增加力量,建 立安全管理日志。

8. 参赛选手、赛项裁判、工作人员严禁携带通讯摄录设备和未经 许可的记录用具进入比赛区域;如确有需要,由赛项承办单位统一配 置,统一管理。赛项可根据需要配置安检设备,对进入赛场重要区域 的人员行安检,可在相关区域安放无线屏蔽设备。

(四)生活条件

1. 比赛期间,原则上由执委会统一安排参赛选手和指导教师食宿。 承办单位须尊重少数民族的信仰及文化,根据国家相关的民族政策, 安排好少数民族选手和教师的饮食起居。

2. 比赛期间安排的住宿地应具有宾馆/住宿经营许可资质。以学 校宿舍作为住宿地的,大赛期间的住宿、卫生、饮食安全等由执委会 和提供宿舍的学校共同负责。

3. 大赛期间有组织的参观和观摩活动的交通安全由执委会负责。 执委会和承办单位须保证比赛期间选手、指导教师和裁判员、工作人 员的交通安全。

4. 各赛项的安全管理,除了可以采取必要的安全隔离措施外,应 严格遵守国家相关法律法规,保护个人隐私和人身自由。

(五)组队责任

1. 各学校组织代表队时,须安排为参赛选手购买大赛期间的人身 意外伤害保险。

2. 各学校代表队组成后,须制定相关管理制度,并对所有选手、 指导教师进行安全教育。

3. 各参赛队伍须加强对参与比赛人员的安全管理,实现与赛场安 全管理的对接。

(六)处罚措施

1. 因参赛队伍原因造成重大安全事故的,取消其获奖资格。

2. 参赛队伍有发生重大安全事故隐患,经赛场工作人员提示、警 告无效的,可取消其继续比赛的资格。

3. 赛事工作人员违规的,按照相应的制度追究责任。情节恶劣并 造成重大安全事故的,由司法机关追究相应法律责任。

### 十五、竞赛须知

(一) 参赛队须知

1. 参赛队应该参加赛项承办单位组织的开闭赛式等各项赛事活 动。

2. 在赛事期间,领队及参赛队其他成员不得私自接触裁判,凡发 现有弄虚作假者,取消其参赛资格,成绩无效。

3. 所有参赛人员须按照赛项规程要求按时完成赛项评价工作。

4. 对于有碍比赛公正和比赛正常进行的参赛队,视其情节轻重, 按照相关规定给予警告、取消比赛成绩、通报批评等处理。

5. 由省、自治区、直辖市、新疆生产建设兵团教育行政部门确定 赛项领队 1 人,赛项领队应该由参赛院校中层以上管理人员或教育行 政部门人员担任,熟悉赛项流程,具备管理与组织协调能力。

6. 参赛队领队应按时参加赛前领队会议,不得无故缺席。

7. 参赛队领队负责组织各自参赛队参加各项赛事活动。

8. 参赛队领队应积极做好各自参赛队的服务工作,协调各参赛队 与赛项组织机构、承办院校的对接。

9. 参赛队认为存在不符合竞赛规定的设备、工具、软件,有失公 正的评判、奖励,以及工作人员的违规行为等情况时,须由领队向赛 项监督仲裁组提交书面申诉材料。各参赛队领队应带头服从和执行申 诉的最终仲裁结果,并要求指导教师、选手服从和执行。

(二)指导教师须知

1. 指导教师应该根据专业教学计划和赛项规程合理制定训练方 案,认真指导选手训练,培养选手的综合职业能力和良好的职业素养, 克服功利化思想,避免为赛而学、以赛代学。

2. 指导老师应及时查看大赛专用网页有关赛项的通知和内容,认 真研究和掌握本赛项竞赛的规程、技术规范和赛场要求,指导选手做 好赛前的一切技术准备和竞赛准备。

3. 指导教师应该根据赛项规程要求做好参赛选手保险办理工作, 并积极做好选手的安全教育。

4. 指导教师参加赛项观摩等活动,不得违反赛项规定进入赛场, 干扰比赛正常进行。

(三)参赛选手须知

1. 参赛选手应按有关要求如实填报个人信息,否则取消竞赛资格。

2. 参赛选手凭统一印制的参赛证参加竞赛。

3. 参赛选手应认真学习领会本次竞赛相关文件,自觉遵守大赛纪 律,服从指挥,听从安排,文明参赛。

4. 参赛选手请勿携带与竞赛无关的电子设备、通讯设备及其他资 料与用品进入赛场。

5. 参赛选手应按照规定时间抵达赛场,凭参赛证、学生证复印件 和身份证复印件检录,按要求入场,不得迟到早退,遵守比赛纪律, 以整齐的仪容仪表和良好的精神风貌参加比赛。

6. 参赛选手应增强角色意识,科学合理分工与合作。

7. 参赛选手应按有关要求在指定位置就坐,在比赛开始前 10 分 钟,认真阅读《比赛任务书》,须在确认竞赛内容和现场设备等无误后 在裁判长宣布比赛开始后打开显示器参与竞赛,如果违规行为:诸如 打开显示器、制作线缆等任何操作,经裁判警告后仍无效,将酌情扣 分,情节严重的经裁判长批准后将立即取消其参赛资格,由此引发的 后续问题参赛队全部承担。

8. 参赛选手必须在指定区域,按规范要求安全操作竞赛设备,严 格遵守比赛纪律。如果违反,经裁判警告后仍无效,将酌情扣分,情 节严重的终止其比赛。一旦出现较严重的安全事故,经裁判长批准后 将立即取消其参赛资格。

9. 在竞赛过程中,确因计算机或设备软件或硬件故障,致使操作 无法继续的,经赛项裁判长确认,予以启用备用计算机或设备,由此 耽误的比赛时间将予以补时。经现场技术人员、裁判和裁判长确认, 如因个人操作导致设备系统故障,不予以补时处理。

10. 竞赛时间终了,选手应全体起立,关闭显示器,结束操作。 将资料和工具整齐摆放在操作平台上,经与裁判签字确认,工作人员 清点后可离开赛场,离开赛场时不得带走任何资料。

11. 在竞赛期间,未经赛项执委会批准,参赛选手不得接受其他 单位和个人进行的与竞赛内容相关的采访。参赛选手不得将竞赛的相 关信息私自公布。

(四)工作人员须知

1. 树立服务观念,一切为选手着想,以高度负责的精神、严肃认 真的态度和严谨细致的作风,在赛项执委会的领导下,按照各自职责 分工和要求认真做好岗位工作。

2. 所有工作人员必须佩带证件,忠于职守,秉公办理,保守秘密。

3. 注意文明礼貌,保持良好形象,熟悉赛项指南。

4. 自觉遵守赛项纪律和规则,服从调配和分工,确保竞赛工作的 顺利进行。

5. 提前 30 分钟到达赛场,严守工作岗位,不迟到,不早退,不 无故离岗,特殊情况需向工作组组长请假。

6. 熟悉竞赛规程,严格按照工作程序和有关规定办事,遇突发事 件,按照应急预案,组织指挥人员疏散,确保人员安全。

7. 工作人员在竞赛中若有舞弊行为,立即撤销其工作资格,并严 肃处理。

8. 保持通讯畅通,服从统一领导,严格遵守竞赛纪律,加强协作 配合,提高工作效率。

# 十六、申诉与仲裁

各参赛队对不符合大赛和赛项规程规定的仪器、设备、工装、材 料、物件、计算机软硬件、竞赛使用工具、用品,竞赛执裁、赛场管 理,以及工作人员的不规范行为等,可向赛项监督仲裁组提出申诉。 申诉主体为参赛队领队。参赛队领队可在比赛结束后(选手赛场比赛 内容全部完成)2 小时之内向监督仲裁组提出书面申诉。

书面申诉应对申诉事件的现象、发生时间、涉及人员、申诉依据等 进行充分、实事求是的叙述,并由领队亲笔签名。非书面申诉不予受 理。

赛项监督仲裁工作组在接到申诉报告后的 2 小时内组织复议,并 及时将复议结果以书面形式告知申诉方。申诉方对复议结果仍有异议, 可由领队向赛区仲裁委员会提出申诉。赛区仲裁委员会的仲裁结果为 最终结果。

仲裁结果由申诉人签收,不能代收,如在约定时间和地点申诉人 离开,视为自行放弃申诉。

申诉方可随时提出放弃申诉,不得以任何理由采取过激行为扰乱 赛场秩序。

### 十七、竞赛观摩

本赛项提供公开观摩区进行公开观摩。

参加观摩人员应遵守竞赛制度和规程,按照赛项执委会有序组织 参加赛项观摩等活动,不得违反赛项规定进入赛场,干扰比赛正常进 行,观摩时需按照沿指定路线、在指定时间和规定区域内到现场观赛。

# 十八、竞赛直播

赛项全过程、全方位安排现场直播,并设直播观摩区让所有参赛 师生和社会人员观看比赛。

本赛项赛前对赛题印制、设备安装调试、软件安装等关键环节进 行实况摄录。

### 十九、资源转化

依照有关要求,赛项资源转方案按要求与规程同时公布; 于赛后 30 日内向大赛执委会办公室提交资源转化实施方案,在赛后三个月内 完成新资源的补充与完善,半年内完成全部资源的转化工作。

(一)竞赛过程中获得的主要资源

1.竞赛样题、试题库;

2.竞赛赛题的评分标准;

3.考核环境描述;

4.竞赛过程音视频记录;

5、裁判、专家点评和技术分析报告;

6.优秀选手、指导教师访谈。

(二)资源转化基本方案与呈现形式

资源转化成果按照行业标准、契合课程标准、突出技能特色、展 现竞赛优势,形成满足职业教育教学需求、体现先进教学模式、反映 职业教育先进水平的共享性职业教育教学资源。资源转化成果包含基 本资源和拓展资源,充分体现本赛项技能考核特点:

资源转化成果应包含基本资源和拓展资源。

1. 基本资源

基本资源按照风采展示、技能概要、教学资源三大模块设置。

(1)风采展示。赛后制作时长 15 分钟左右的赛项宣传片,以及 时长 10 分钟左右的获奖代表队(选手)的风采展示片。供专业媒体进 行宣传播放。

(2)技能概要。包括技能介绍、技能操作要点、评价指标等。

(3) 教学资源。教学资源充分涵盖赛项内容。包括教学方案、 训练 指导、作业/任务、实验/实训/实习资源等,其呈现形式主要是 演示文稿、图片、操作流程演示视频、动画及相关微课程、微资源等。

2. 拓展资源

拓展资源是指反映技能特色、可应用于各教学与训练环节、支持 技能教学和学习过程的较为成熟的多样性辅助资源。

(三)资源的技术标准

资源转化成果以文本文档、演示文稿、视频文件、Flash 文件、图 形/图像素材和网页型资源等。

(四)资源的提交方式与版权

赛项资源转化成果的版权由技能大赛执委会和赛项执委会共享。

(五)资源的使用与管理

资源转化成果的使用与管理由大赛执委会统一使用与管理,会同 赛项承办单位、赛项有关专家,联系出版社编辑出版有关赛项实训教 材等精品资源。

| 资源名称         |          |             | 表现形式 | 资源数量         | 资源要求         | 完成时间   | 实施人员          |
|--------------|----------|-------------|------|--------------|--------------|--------|---------------|
| 基本<br>源<br>资 | 风采       | 宣传片         | 视频   | $\mathbf{1}$ | 15 分钟<br>以上  | 赛后 5日  | 承办校           |
|              | 展示       | 风采展示<br>片   | 视频   | $\mathbf{1}$ | 10 分钟<br>以上  | 赛后 5日  | 承办校           |
|              | 技能       | 技能介绍        | 文本   | $\mathbf{1}$ | 补充完善         | 赛后 60日 | 专家组           |
|              | 概要       | 训练大纲        | 文本   | $\mathbf{1}$ | 补充完善         | 赛后 60日 | 专家组           |
|              |          | 评价指标        | 文本   | $\mathbf{1}$ | 补充完善         | 赛后 60日 | 专家组           |
|              | 教学<br>资源 | 专业教材        | 教材   | 1本以上         | 补充完善<br>定期再版 | 赛后 90日 | 专家组<br>技术支持单位 |
|              |          | 技能训练<br>指导书 | 教材   | 1本以上         | 补充完善<br>定期再版 | 赛后 90日 | 专家组<br>技术支持单位 |
|              |          | 仿真微课        | 资源库  | 1套           | 微课平台<br>补充完善 | 赛后 90日 | 专家组<br>技术支持单位 |
|              | 优秀选手访谈   |             | 视频   | $\mathbf{1}$ | 当年赛事         | 赛后 90日 | 承办校           |

(六)资源转化项目工作进程表

赛后还需加强师资队伍建设,促进资源转化能够在教学中有效应

用。

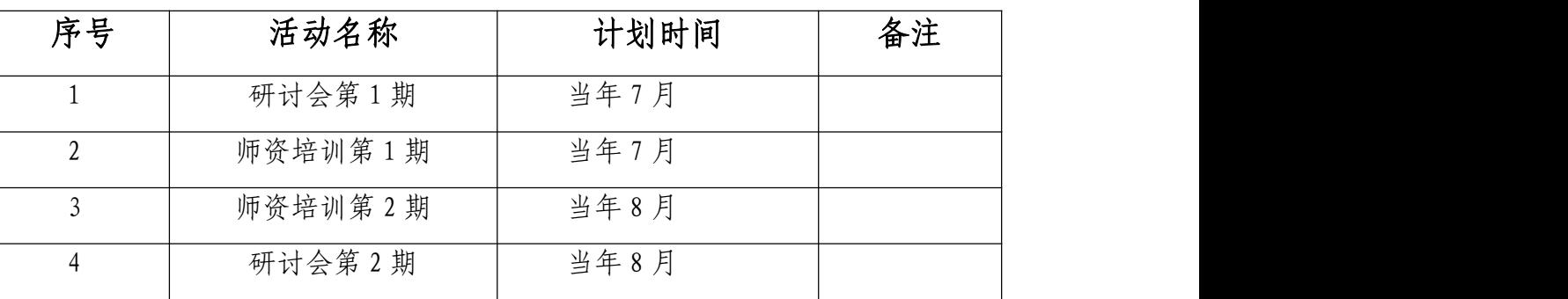

(七)资源转化说明

1. 计算机网络技术专业系列教材补充完善。

2. 计算机网络技能训练指导书。系统梳理计算机网络技术专业的

岗位需求、核心知识点和能力点及历年竞赛考核内容与评分要点。

3. 仿真实训微课的制作。在 2014 年搭建的"云微课平台"和 "在 线交互式仿真实训课件"的基础上补充完善新资源。

附件:

# 2021 年全国职业院校技能大赛 中职组"网络搭建与应用"赛项竞赛样卷

# (总分 1000 分)

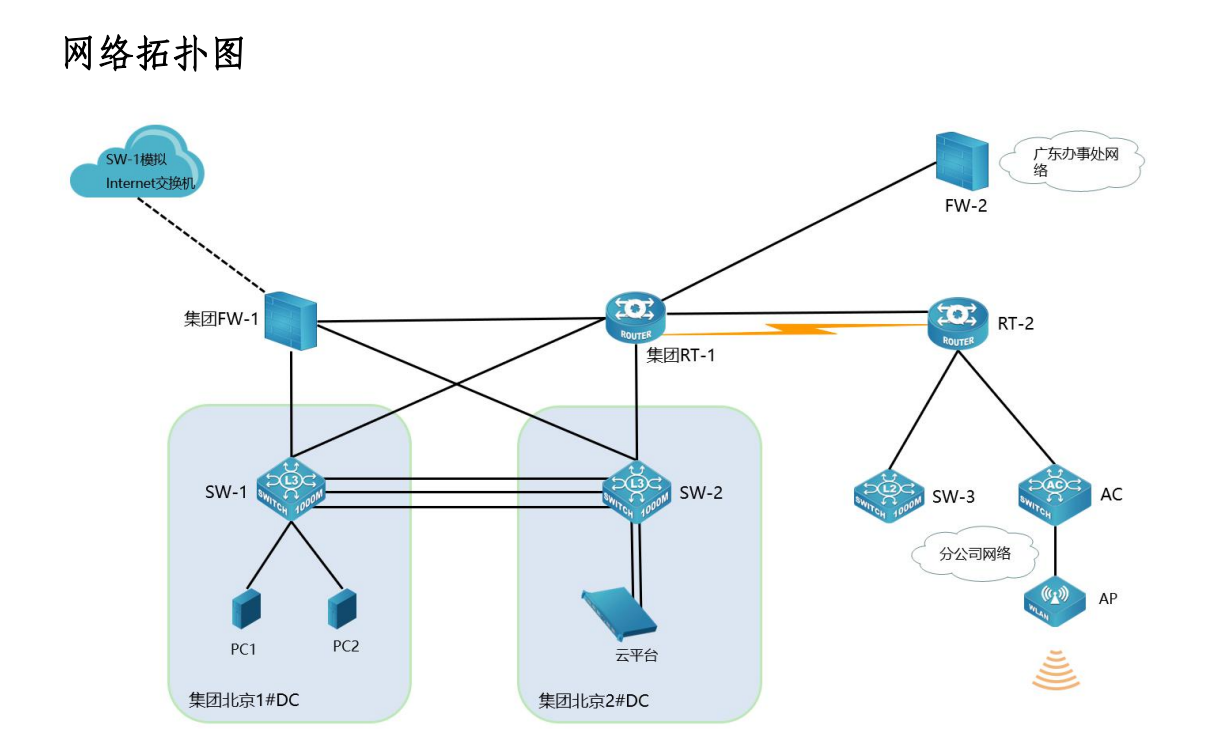

表 1-网络设备连接表

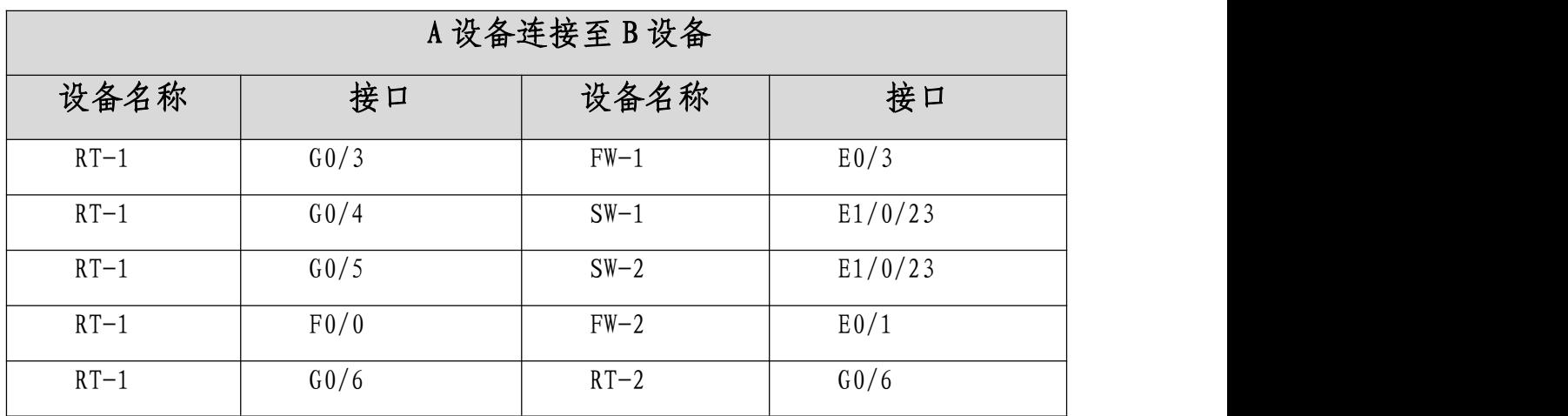

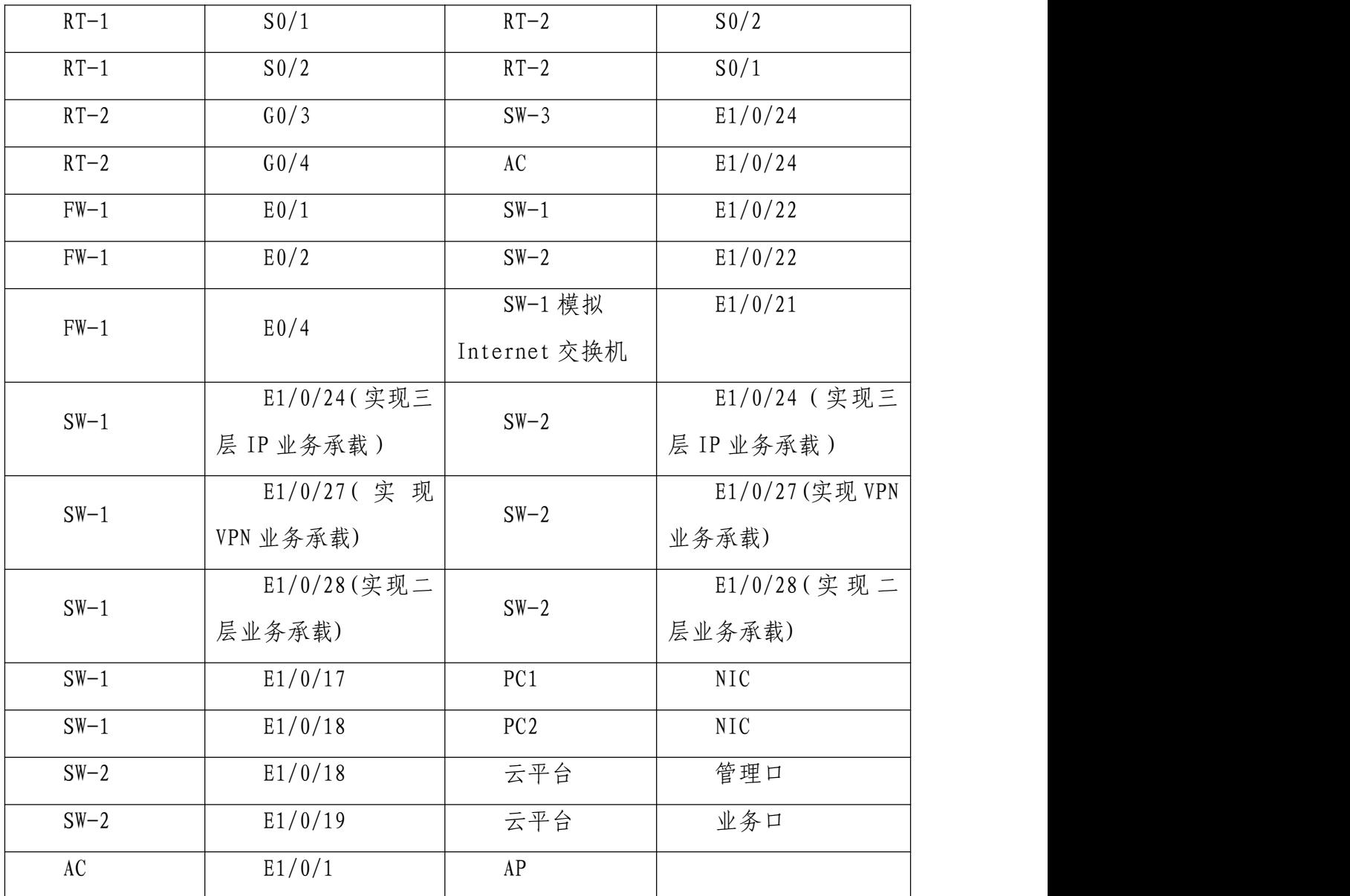

# 表 2-网络设备 IP 地址分配表

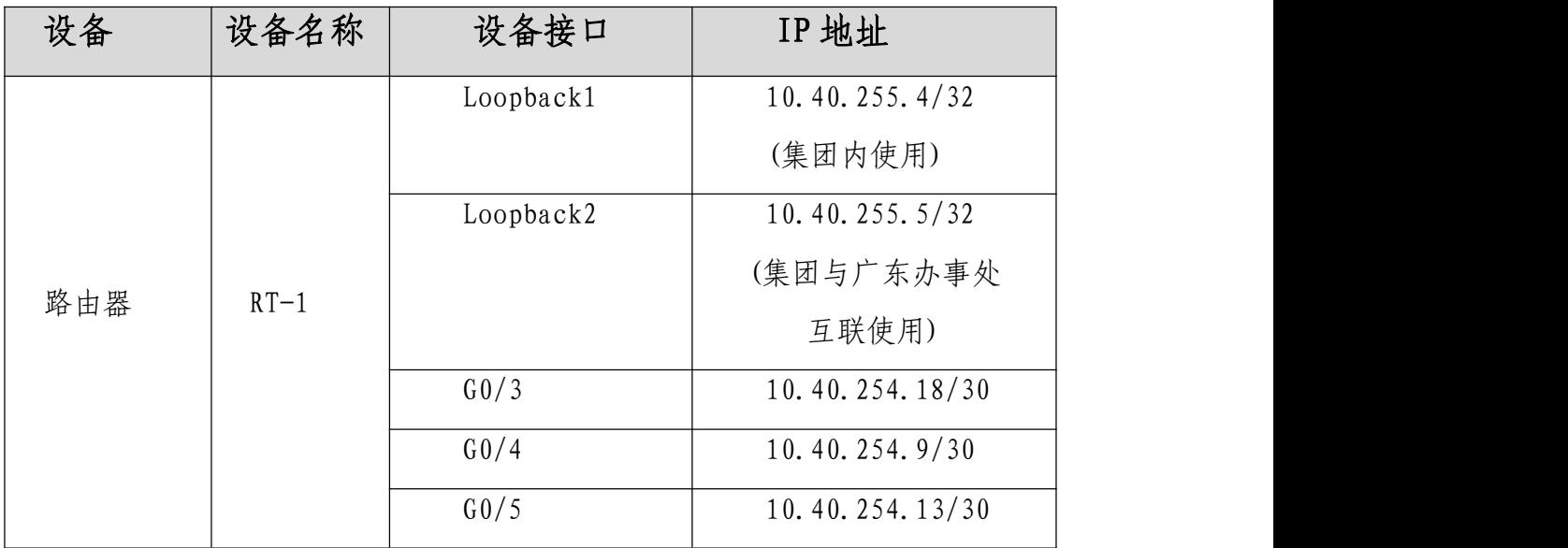

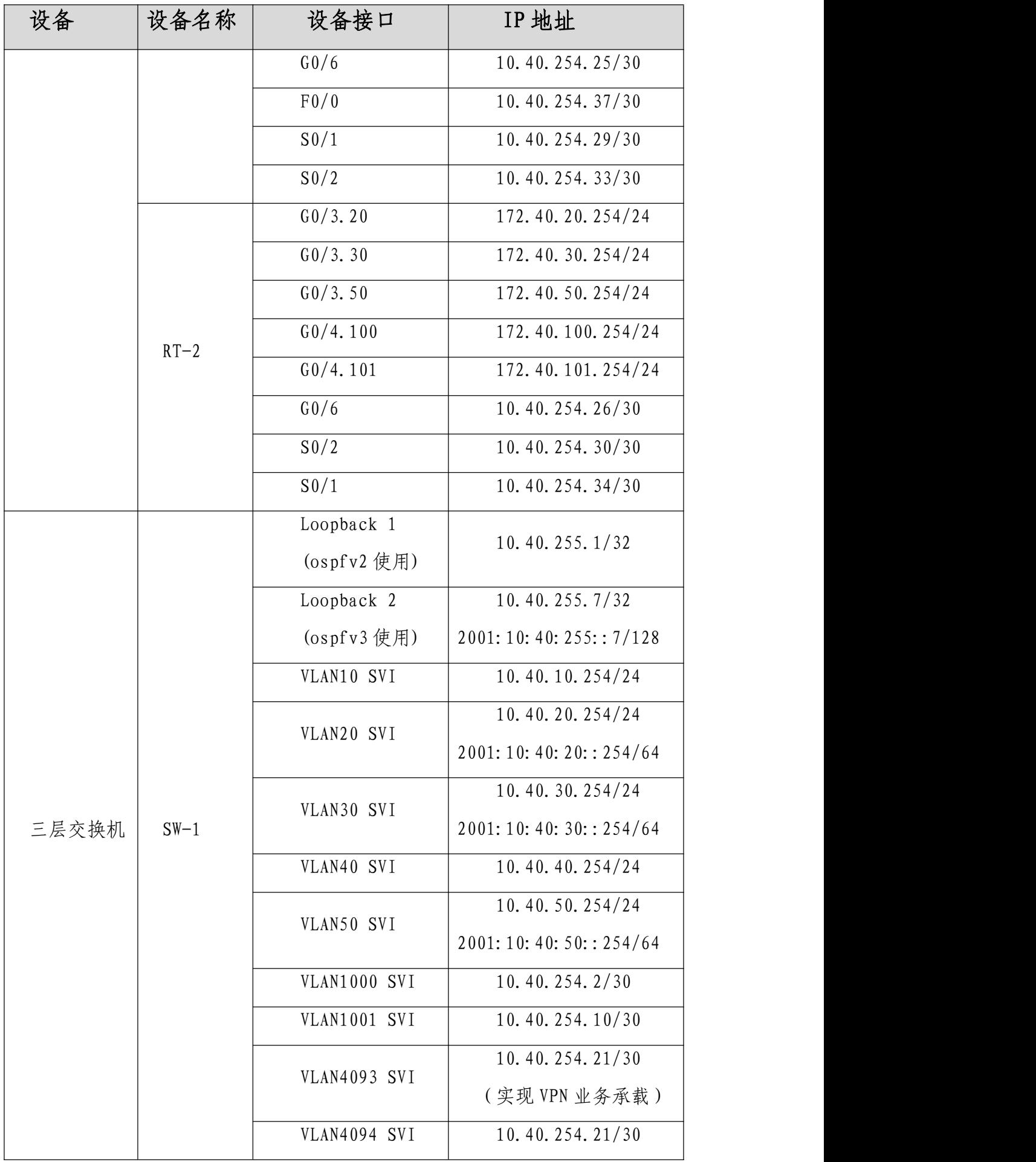

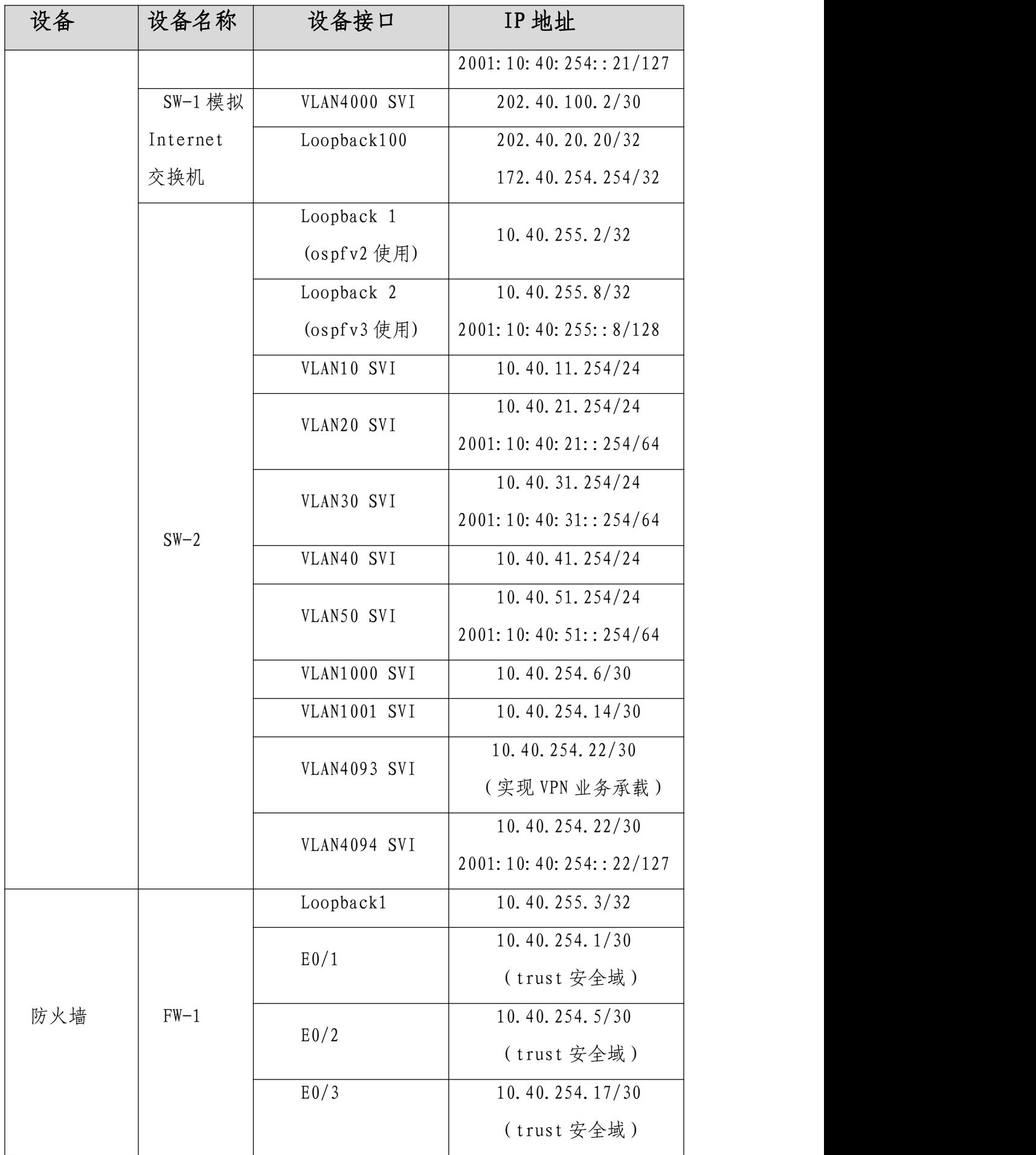

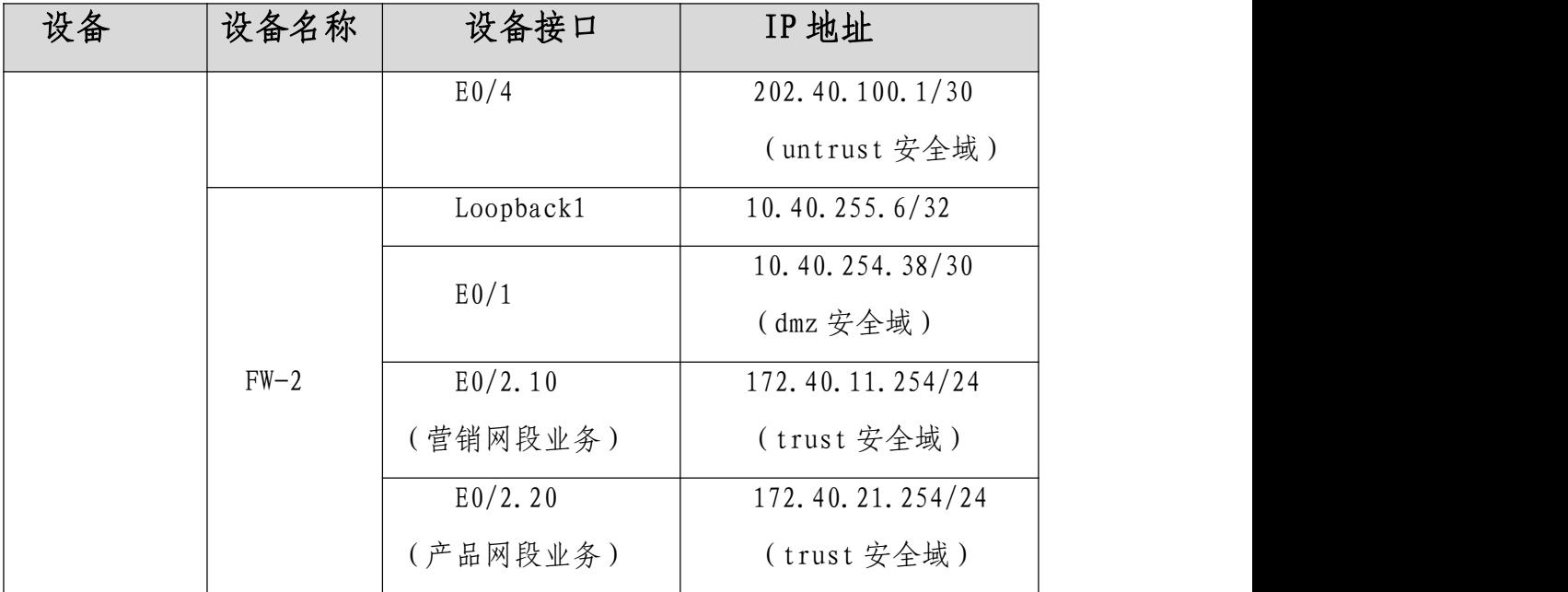

# 表 3-服务器 IP 地址分配表

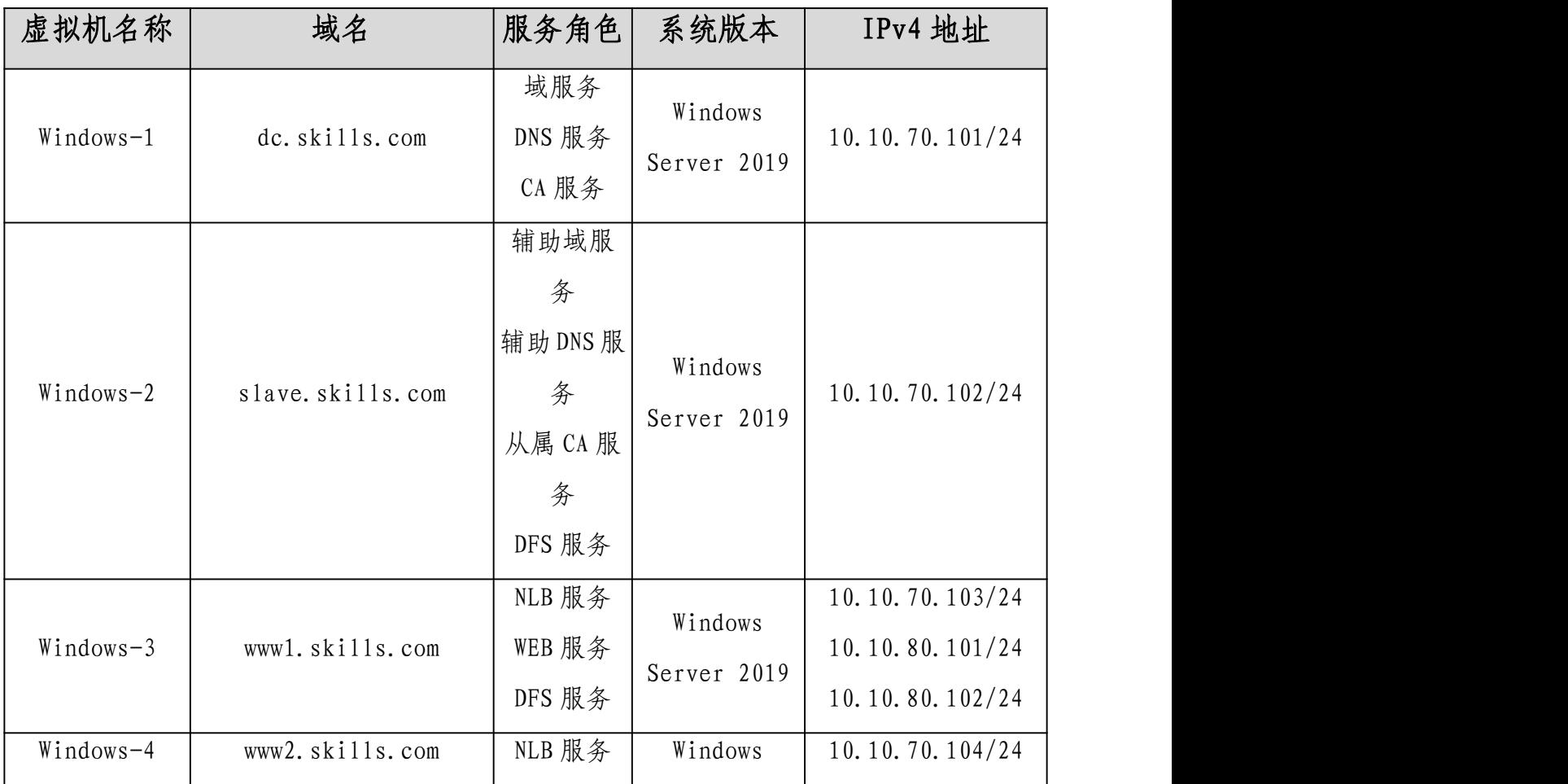

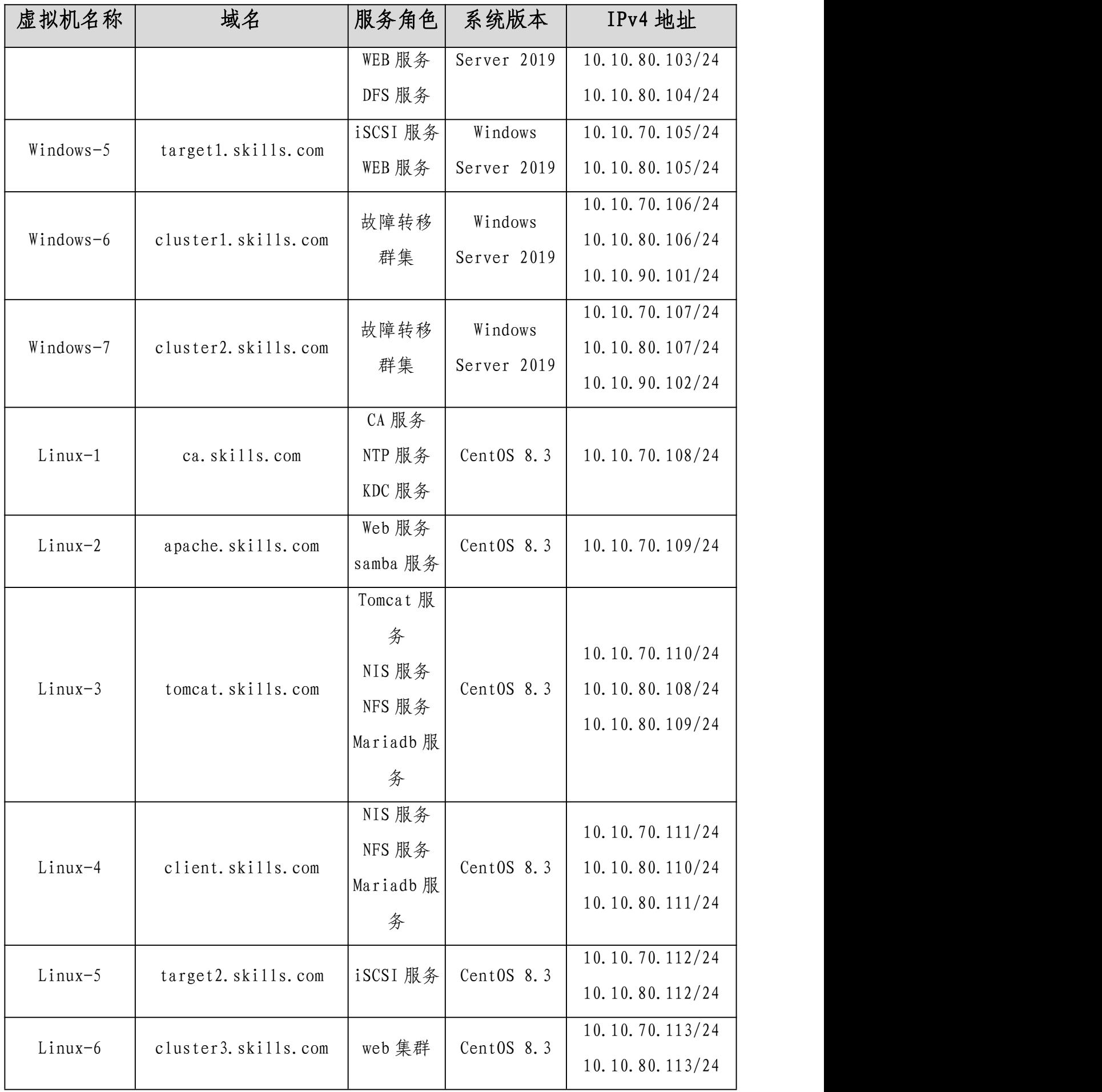

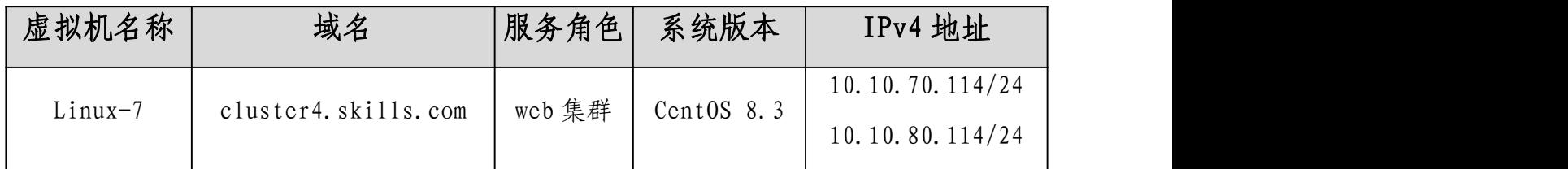

# 表 4-云平台网络信息表

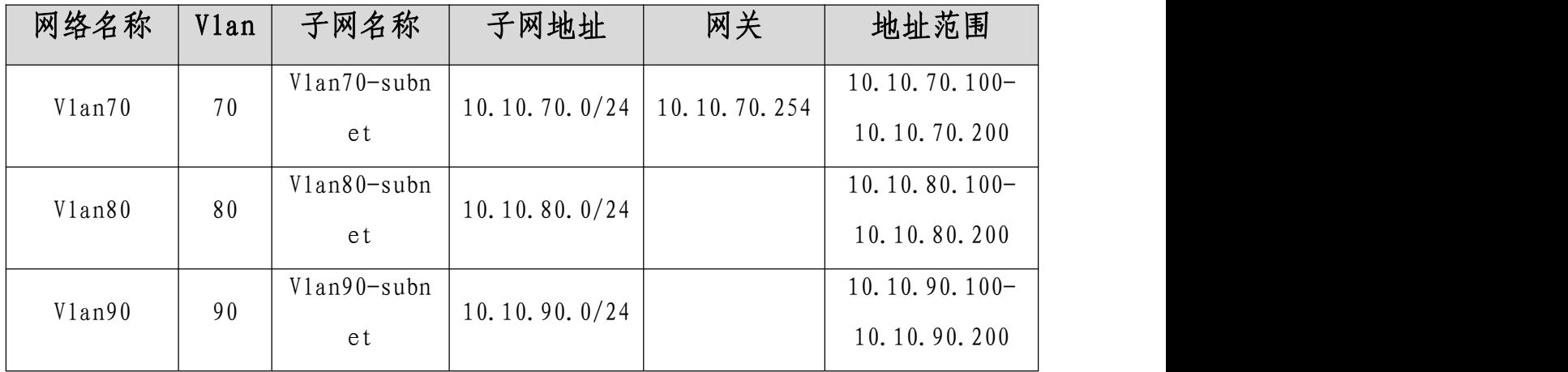

# 表 5-虚拟主机信息表

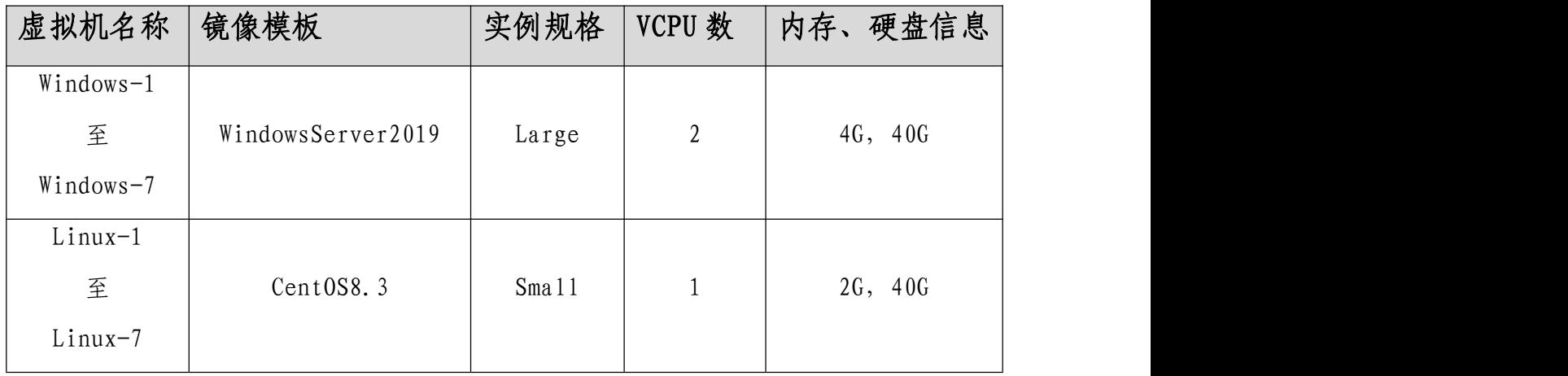

### 竞赛说明

#### 一、竞赛内容分布

"网络搭建与应用"竞赛共分三个部分,其中:

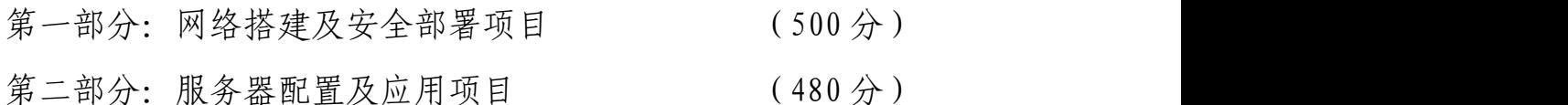

第三部分: 职业规范与素养 (20分)

### 二、竞赛注意事项

- 1. 禁止携带和使用移动存储设备、计算器、通信工具及参考资料。
- 2. 请根据大赛所提供的比赛环境,检查所列的硬件设备、软件清单、 材料清单是否齐全,计算机设备是否能正常使用。
- 3. 请选手仔细阅读比赛试卷,按照试卷要求完成各项操作。
- 4. 操作过程中,需要及时保存设备配置。
- 5. 比赛结束后,所有设备保持运行状态,评判以最后的硬件连接和配 置为最终结果。
- 6. 比赛完成后,比赛设备、软件和赛题请保留在座位上,禁止将比赛 所用的所有物品(包括试卷和草纸)带离赛场。
- 7. 禁止在各类纸质资料、比赛设备、比赛报告上填写任何与竞赛无关 的标记,如违反规定,可视为 0分。
- 8. 与比赛相关的工具软件、设备手册和竞赛报告放置在每台主机的 D 盘 soft 文件夹中。

#### 项目简介:

某集团公司原在北京建立了总公司,反 在广东设立了一个办事处。集团设有营销、产品、法务、财务、人力 5 个部门,统一进行 IP 及业务资源的规划和分配,全网采用 OSPF 和 BGP 路由协议进行互联互通。

2020 年突如其来的新冠肺炎疫情,给公司上半年业务发展带来巨 大影响。在党及集团高层坚强领导下,下半年公司规模依然保持快速 发展,业务数据量和公司访问量增长巨大。为了更好管理数据,提供 服务,集团决定在北京建立两个数据中心及业务服务平台,以达到快 速、可靠交换数据,以及增强业务部署弹性的目的,为后续向两地三 中心整体战略架构逐步演进,更好的服务于公司客户。

集团、分公司及广东办事处的网络结构详见"主要网络环境"拓 扑图。

其中一台交换机编号为 SW-3, 用于实现分公司业务终端高速接入; 两台交换机作为集团的核心交换机;两台防火墙分别作为集团、广东 办事处的防火墙;一台路由器编号为 RT-1, 作为集团的核心路由器; 另一台路由器编号为 RT-2, 作为分公司的路由器; 一台无线控制器作 为分公司的有线无线智能一体化控制器 AC, 编号为 WS, 通过与高性能 企业级 AP 配合实现分公司无线覆盖。

请注意:在此典型互联网应用网络架构中,作为 IT 网络系统管理 及运维人员,请根据拓扑构建完整的系统环境,使整体网络架构具有 良好的稳定性、安全性、可扩展性。请完成所有服务配置后,从客户 端进行测试,确保能正常访问到相应应用。

### 网络搭建及安全部署项目(500 分)

【说明】

1. 请将 PC1 上 D:\soft 文件夹中的《网络搭建及安全部署竞赛报告 单》复制到 PC1 桌面上选手自建的"XX\_network"(XX 为赛位号)文 件夹中,并按照截图注意事项的要求填写完整;裁判以各参赛队提交 的"XX\_network"中文档为主要评分依据。

2. 设备配置完毕后,保存最新的设备配置,按照以下命名规则保存 文档,放置在 PC1 桌面的"XX\_network"(XX 为赛位号)文件夹中:

设备配置文档命名规则如下:

- 交换机、路由器、AC 要把 show running-config 的配置、防 火墙要把 show configuration 的设备配置文档命名规则为: 设备名称.txt。例如: RT-1 路由器文件命名为: RT-1.txt;
- 提示: 无论通过 SSH、telnet、Console 登录防火墙进行 show configuration 配置收集,需要先调整 CRT 软件字符编号为: UTF-8,否则收集的命令行中文信息会显示乱码。CRT 软件调 整字符编号配置如图:

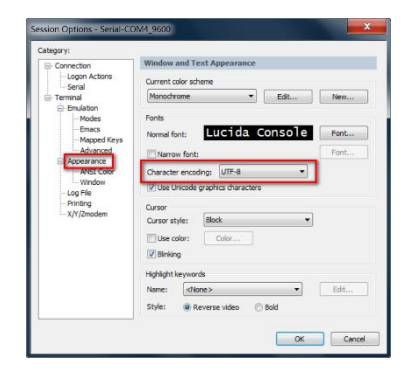

### 一、 网络布线与基础连接(50 分)

右侧布线面板立面 立向 医心包 医心包 医心包 医心包面 计意图

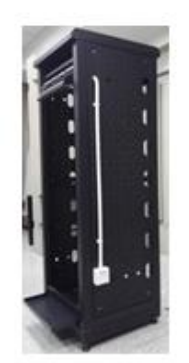

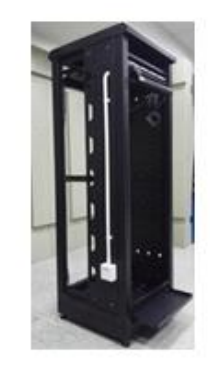

【说明】

1. 机柜左侧布线面板编号 101;机柜右侧布线面板编号 102。

2. 面对信息底盒方向左侧为 1 端口、右侧为 2 端口。所有配线架、 模块按照 568B 标准端接。

3. 主配线区配线点与工作区配线点连线对应关系如下表所示。

PC1、PC2 配线点连线对应关系表

| 序号          | 信息点编号               | 配线架 | 底盒编 | 信息点 | 配线架端 |
|-------------|---------------------|-----|-----|-----|------|
|             |                     | 编号  | 븅   | 编号  | 口编号  |
|             | $W1 - 02 - 101 - 1$ | W1  | 101 |     | 02   |
| $\sim$<br>▵ | $W1 - 06 - 102 - 1$ | W1  | 102 |     | 06   |

(一) 铺设线缆并端接

1. 截取 2 根适当长度的双绞线,两端制作标签,穿过 PVC 线槽或 线管。双绞线在机柜内部进行合理布线,并且通过扎带合理固定;

2. 将 2 根双绞线的一端,根据"PC1、PC2 配线点连线对应关系表 "的要求,端接在配线架的相应端口上;

**40** / **63** 3. 将 2 根双绞线的另一端,根据"PC1、PC2 配线点连线对应关系 表"的要求,端接上 RJ45 模块,并且安装上信息点面板,并标注标 签。

(二) 跳线制作与测试

1. 再截取 2 根当长度的双绞线,两端制作标签,根据"PC1、PC2 配线点连线对应关系表"的要求,链接网络信息点和相应计算机,端 接水晶头,制作网络跳线,所有网络跳线要求按 568B 标准制作; 2. 根据网络拓扑要求,截取适当长度和数量的双绞线,端接水晶头, 制作网络跳线, 根据题目要求,插入相应设备的相关端口上;(包括 设备与设备之间、设备与配线架之间);

3. 实现 PC、信息点面板、配线架、设备之间的连通;(提示:可利 用机柜上自带的设备进行通断测试);

4. PC1 连接 102 底盒 1 端口、PC2 连接 101 底盒 1 端口。

### 二、 交换配置与调试(141分)

(一) 为了减少广播,需要根据题目要求规划并配置 VLAN。要求配 置合理,所有链路上不允许不必要 VLAN 的数据流通过。根据下述信 息及表,在交换机上完成 VLAN 配置和端口分配(13 分)。

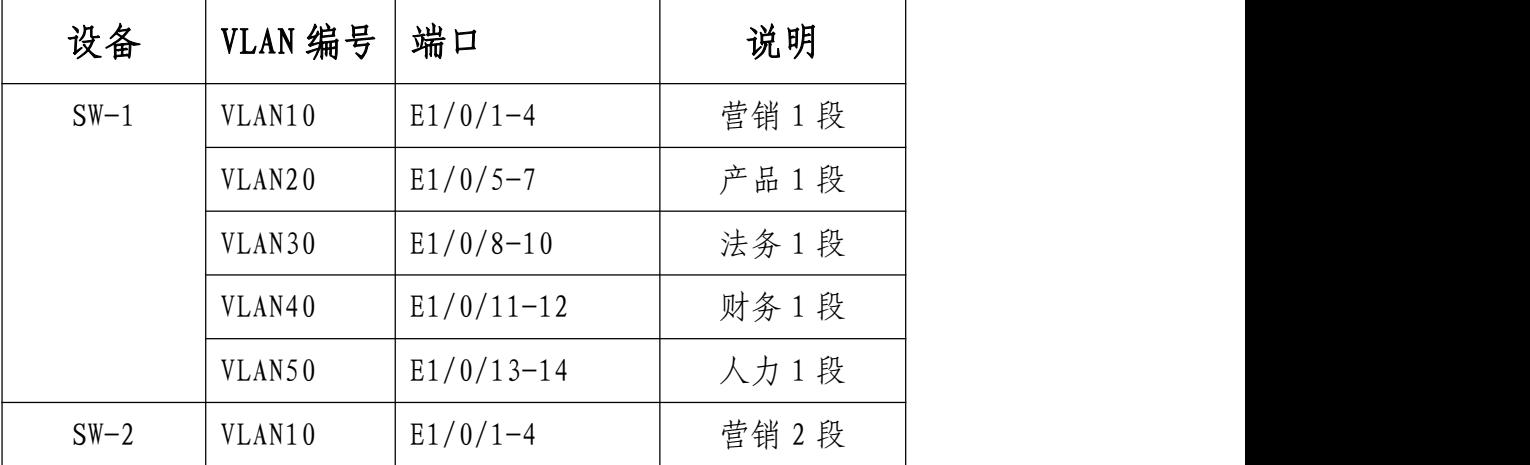

**41** / **63**

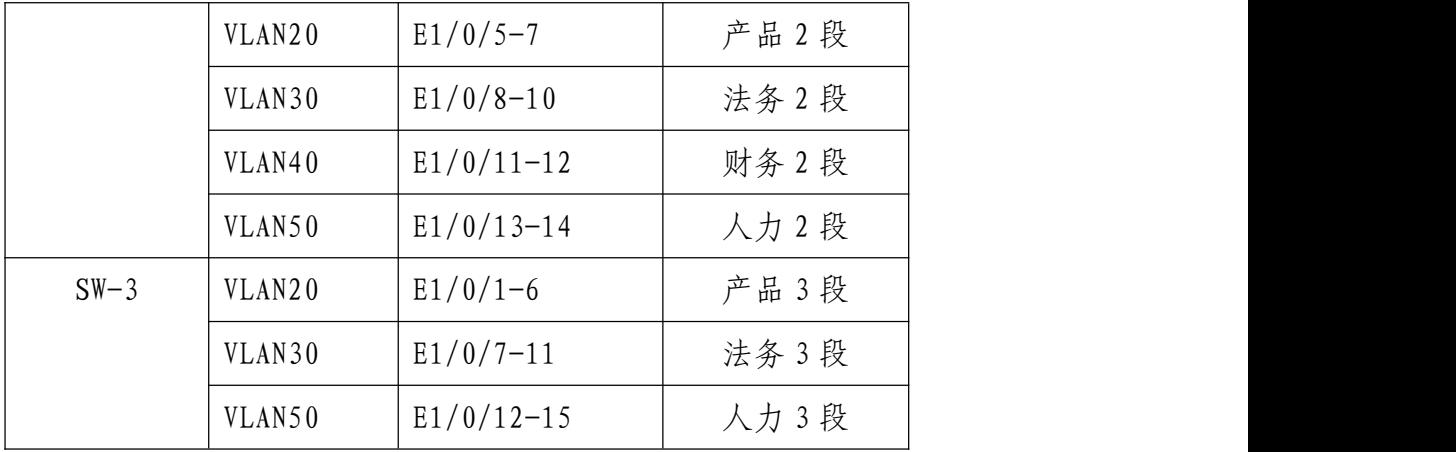

(二) 集团核心交换机 SW-1 和 SW-2 开启 telnet 登录功能,配置 使用 telnet 方式登录终端界面前显示如下授权信息: "WARNING!!! Authorised access only, all of your done will be recorded! Disconnected IMMEDIATELY if you are not an authorised user! Otherwise, we retain the right to pursue the legal responsibility" $(10 \nleftrightarrow)$ .

(三) 集团核心交换机SW-1和SW-2间租用运营商三条裸光缆通道实 现两个 DC 之间互通,一条裸光缆通道实现三层 IP 业务承载、一条裸 光缆通道实现 VPN 业务承载、一条裸光缆通道实现二层业务承载。具 体要求如下(32 分):

1. 为了节约集团成本,设计实现 VPN 业务承载的裸光缆通道带宽只 有 10Mbps,后续再根据业务使用情况考虑是否扩容;使用相关技术 分别实现集团财务 1 段、财务 2 段业务路由表与集团其它业务网段路 由表隔离,财务业务位于 VPN 实例名称 CW 内(18 分);

2. 配置实现三层 IP 业务承载的裸光缆通道最大传输单元为 1600Bytes,满足后续集团双 DC VXLAN 等新技术应用(6 分);

3. 目前设计实现二层业务承载的只有一条裸光缆通道,随着集团

1#DC 服务器数量快速扩容,预计未来 2-3 年集团 DC 间服务器大二层 流量会呈现爆发式增长,配置相关技术,方便后续链路扩容与冗余备 份(8 分)。

(四) 集团核心交换机 SW-1 和 SW-2 配置简单网络管理协议,计划启 用 V3 版本,V3 版本在安全性方面做了极大的扩充。创建认证用户为 SKILLS2020,采用 3des 算法进行加密,密钥为:Skills20202020, 哈希算法为 MD5, 密钥为: Ski11s20202020; 加入组 SKILLS, 采用最 高 安 全 级 别; 配 置 组 的 读 、 写 视 图 分 别 为: Ski11s2020\_R 、 Skills2020\_W;当设备有异常时,需要发送 Trap 消息至集团网管服 务器 10.40.50.120、2001:10:40:50::121,采用最高安全级别 (20 分)。

(五) 配置集团核心交换机SW-1和SW-2法务业务内部启用环路检测, 存在环路与不存在环路时检测时间间隔都为 30s,发现环路以后物理 关闭此接口(36 分)。

(六) SW-1 既作为集团核心交换机,同时又使用相关技术将 SW-1 模 拟为 Internet 交换机, 实现与集团其它业务网段路由表隔离, Internet 路由表位于 VPN 实例名称 Internet 内(12 分)。

(七) 配置相关功能,使集团核心交换机 SW-1 和 SW-2 设备能够在网 络中相互发现并交互各自的系统及配置信息,以供管理员查询两端接 口对应关系及判断链路的通信状况;配置所有使能此功能的端口发送 更新报文所携带的老化时间为五分钟 (18 分)。

### 三、 路由配置与调试(160分)

**43** / **63**

(一) 规划集团内、集团与广东办事处使用 OSPF 协议,集团内使用 进程号为 1,集团与广东办事处间使用进程号为 2,具体要求如下(45 分):

1. 集团路由器与集团核心交换机之间、集团路由器与集团防火墙之 间、集团核心交换机与集团核心交换机之间、集团核心交换机与集团 防火墙之间均属于骨干区域,集团路由器与广东办事处防火墙之间属 于普通区域,区域号为 20 (15 分);

2. 集团路由器、集团核心交换机、集团防火墙分别发布自己的环回 地址路由;集团核心交换机只允许发布营销网段业务路由(10 分);

3. 集团防火墙和集团核心交换机OSPF进程1的路由表中只允许学习 到分公司无线业务网段路由、集团路由器与广东办事处防火墙互联地 址、广东办事处防火墙环回地址、与营销业务网段路由;由于广东办 事处防火墙路由条目支持数量有限,禁止学习到集团、分公司的所有 互联地址与业务路由(20 分)。

(二) 规划集团核心交换机与集团核心交换机之间使用 OSPFv3 协议, 通过两端三层 IP 业务承载的裸光缆通道进行互联互通,要求只能发 布两端相应环回地址(14 分)。

(三) 为了方便业务灵活调度,同时还规划集团与分公司使用 BGP 协议, 集团使用的 AS 号为 62020、分公司使用的 AS 号为 62021, 具 体要求如下(86 分):

1. 集团路由器与集团核心交换机之间通过环回地址建立 IBGP 邻居、 集团路由器与分公司路由器之间通过互联地址建立 EBGP 邻居 (20

**44** / **63**

分);

2. 集团核心交换机 SW-1 和 SW-2 间使用 BGP 协议实现 DC 间 IPV6 业 务、DC 间财务业务互联互通,满足集团 DC 间 IPV6 及财务业务发展 的需要, 其中要求集团核心交换机 SW-1 和 SW-2 间实现 DC 间 IPV6 业务互联互通需使用环回地址建立 IBGP 邻居(30 分);

3. 要求集团核心交换机、分公司路由器禁止发布除产品、法务、财 务、人力、无线业务网段外的其它路由;集团核心交换机 BGP 路由表 中只允许学习到集团 DC 间产品&法务&人力业务网段、广东办事处产 品业务网段路由、分公司产品&法务&人力&无线业务业务网段路由, 利用 BGP 最通用相关功能特性,实现集团与分公司间产品、法务、人 力业务互通(30 分);

4. 利用 BGP 相关功能特性,减少网络不稳定带来的过多的路由更新, 抑制这些不稳定的路由信息,不允许这类路由参与路由选择(6 分)。 (四) 为了合理分配集团内业务流向,保证来回路径一致,业务选路 具体要求如下(15 分):

1. 集团内部实现核心交换机 SW-1 与分公司路由器、广东办事处互访 流量优先通过 SW-1\_SW-2\_RT-1 间链路转发, SW-1\_ RT-1、

SW-1\_FW-1\_RT-1 间链路作为备用链路;集团内部实现核心交换机

SW-2 与分公司路由器、广东办事处互访流量优先通过 SW-2 \_RT-1 间 链路转发,SW-2\_SW-1\_RT-1、SW-2\_SW-1\_FW-1\_RT-1 间链路作为备用 链路(10 分);

2. 集团内部实现核心交换机 SW-1 与 Internet 互访流量优先通过

SW-1 \_FW-1 间链路转发,SW-1\_RT-1\_FW-1、SW-1\_SW-2 \_RT-1\_FW1 间链路作为备用链路;集团内部实现核心交换机 SW-2 与 Internet 互访流量优先通过 SW-2\_SW-1\_FW-1 间链路转发,SW-2\_FW-1、 SW-2\_RT-1\_FW-1 间链路作为备用链路(5 分)。

#### 四、 无线配置(40 分)

(一) 分公司无线控制器 WS 与分公司路由器互连,无线业务网关位 于分公司路由器上, 配置 VLAN100 为 AP 管理 VLAN, VLAN101 为业务 VLAN, WS 不允许使用 DHCP 进行 AP 地址分配,使用第一个可用地址 作为 AC 管理地址、第二个可用地址作为 AP 管理地址, AP 二层手工 注册(21 分)。

(二) 配置一个 SSID SKILLSXX: SKILLSXX 中的 XX 为赛位号, 访问 Internet 业务,采用 WPA-PSK 认证方式,加密方式为 WPA 个人版, 配置密钥为 Skills20202020(10 分)。

(三) 配置当 AP 上线,如果 AC 中储存的 Image 版本和 AP 的 Image 版本号不同时, 会触发 AP 自动升级; 配置 AP 失败状态超时时间及探 测到的客户端状态超时时间都为 2 小时(9 分)。

#### 五、 安全策略配置(50 分)

(一) 根据题目要求配置集团防火墙、广东办事处防火墙相应的业务 安全域、业务接口;限制集团防火墙只允许集团营销业务、分公司无 线业务、广东办事处营销业务访问 Internet 业务;在广东办事处防 火墙上限制广东办事处产品业务网段只可以访问集团产品网段 https、mysql 数据库类型业务 (16 分)。

(二) 集团防火墙与广东办事处防火墙之间使用互联地址建立 IPSEC 隧道,集团防火墙侧使用 E0/3 侧接口地址,实现广东办事处 营 销 业 务 终 端 172.40.11.100/32 与 托 管 在 运 营 商 机 房 172.40.254.254/32 业务通过逻辑隧道进行转发(20 分)。

(三) 在集团防火墙配置网络地址转换,公网 NAT 地址池为: 202.40.21.0/28;保证每一个源 IP 产生的所有会话将被映射到同一 个固定的 IP 地址,当有流量匹配本地址转换规则时产生日志信息, 将匹配的日志发送至 10.40.10.120 的 UDP2000 端口 (14 分)。

### 六、 广域网业务选路 (59分)

(一) 考虑到从集团到分公司共有三条链路,且其带宽不一样,集团 法务业务网段与分公司法务业务网段互访优先在集团路由器 S0/1 与 分公司路由器 S0/2 专线间转发;集团人力业务网段与分公司人力业 务网段互访优先在集团路由器S0/2与分公司路由器S0/1专线间转发; 集团产品业务网段与分公司产品业务网段互访、分公司 SSID SKILLSXX与 Internet 业务互访只允许在集团路由器与分公司路由器 以太网专线间转发,同时以太网专线链路还作为集团法务业务网段与 分公司法务业务网段互访。根据以上需求,在路由器上进行合理的业 务选路配置。具体要求如下(59 分):

1. 使用 IP 前缀列表匹配上述业务数据流;

2. 使用 LP 属性进行业务选路,只允许使用 route-map 来改变 LP 属 性、实现路由控制,LP 属性可配置的参数数值为:200。

**47** / **63**

# 服务器配置及应用项目(480 分)

#### **说明: Product of the Contract of the Contract of the Contract of the Contract of the Contract of the Contract of**

1. 云服务实训平台相关说明:

(1)云服务实训平台管理 IP 地址默认为 192.168.100.100, 访问地 址 http://192.168.100.100/dashboard,考生禁止修改云服务实训 平台账号密码及管理 ip 地址,否则服务器配置及应用项目部分计 0  $\lambda$ ; the contract of  $\lambda$  is the contract of  $\lambda$  is the contract of  $\lambda$  is the contract of  $\lambda$ 

(2) 云服务实训平台中提供镜像环境,镜像的默认用户名密码以及 镜像信息

(3)所有 windows 主机实例在创建之后都直接可以通过远程桌面连 接操作,linux 可以通过 CRT 软件连接进行操作,所有 linux 主机都 默认开启了 ssh 功能,Windows 和 Linux 系统软件镜像位于物理机 "D:\soft"目录下;

(4) 要求在云服务实训平台中保留竞赛生成的所有虚拟主机。

2. 虚 拟 主 机 管 理 员 密 码 以 及 题 目 中 所 有 未 指 明 的 密 码 均 为 Password-1234,若未按照要求设置,涉及到该操作的所有分值记为  $0 \bigoplus$ ;

3. 虚拟主机的 IP 地址、主机名称请按照《主要网络环境》的要求设 定,若未按照要求设置,涉及到该操作的所有分值记为 0 分;

4. 赛题所需的软件均存放在每台主机的 D:\soft 文件夹中;

5. 请按照 PC1 的 D:\soft 文件夹中《服务器配置及应用报告单》中 提供的方法和命令,生成云平台和所有云主机操作结果文件,并将这 些文件存放到 PC1 桌面上的"XX\_system"(XX 为赛位号)文件夹; 裁判以各参赛队提交的"XX\_system"中文件作为主要评分依据; 6. 所有服务器要求虚拟机系统重新启动后,均能正常启动和使用, 否则会扣除该服务功能一定分数;如报告单存放位置错误,涉及到的 所有操作分值记为 0 分。

### 一、云实训平台设置(150 分)

- (一)按照《主要网络环境》要求新建网络。
- (二)按照《主要网络环境》要求新建云主机类型。
- (三)按照《主要网络环境》要求新建虚拟主机;

所有虚拟主机 IP 地址与《主要网络环境》中的一致,且手动设置为 该虚拟机自动获取的 IP 地址。

(四)按照下述题目相关要求新建硬盘,并连接到虚拟主机。

### 二、Windows 服务配置(165 分)

(一) 域服务配置(43 分)

【任务描述】

为实现高效管理,请采用域控制器,提升企业网络安全程度,整 合局域网内基于网络的资源。

1. 配置 Windows-1 为域控制器,域名为 Skills.com;安装 DNS 服务, 为所有的 Windows 服务器和 Linux 服务器提供正反向解析。

2. 配置 Windows-1 为证书服务器,设置为企业根,CA 证书有效期 20 年,CA 颁发证书有效期 10 年;证书的通用名称均用主机的完全合格 域名,证书的其他信息:

- (1) 国家= "CN"。
- (2) 省= "Beijing"。
- (3) 市/县= "Beijing"。
- (4) 组织= "skills"。

(5) 组织单位="system"。

3. 把所有的 Windows 主机加入到域。

4. 新建名称为 hr、fin、sale 的 3 个组织单元;每个组织单元内新 建与组织单元同名的全局安全组;每个组内新建 20 个用户:人力部 ( hr101~hr120 )、 营 销 部 ( sale101~sale120 )、 财 务 部 (fin101~fin120),所有用户不能修改其口令,密码永不过期,并且 只能每天 8:00~18:00 可以登录。

5. 新建 C: \share 共享文件夹, 共享名称为 ShareDoc;

在 AD DS 中发布该共享;

复 制 PC 机 的 D:\soft\MicrosoftEdgeEnterpriseX64.msi 到 C:\share 中,运用适当的方法,进行软件部署。

6. 所有用户到任何一台域计算机登录,"文档"文件夹重定向到域控 制器的 C:\Documents 文件夹。

7. 配置用户 hr120 可远程登录到域控制器。

8. 用户sale120使用漫游用户配置文件,配置文件存储在 Windows-1 的 C:\Profiles 文件夹。

(二) 辅助域服务配置(15 分)

【任务描述】

为提供域服务和 DNS 服务的冗余性,在网络中提供第二台域控制 器和 DNS 服务器。

1. 配置 Windows-2 为额外域控制器;

2. 配置 Windows-2 为第二台 DNS 服务器;

3. 配置 Windows-2 为从属 CA 服务器。

(三) NLB 服务配置(24 分)

【任务描述】

为提升网络并发数据处理能力、优化网络性能, 请采用 NLB, 以 保证网络服务的灵活性和可用性。

1. 配置 Windows-3 和 Windows-4 为 NLB 服务器,10.10.70.0 网络为 负载均衡网络,10.10.80.0 网络为心跳网络。

2. 群集 IPv4 地址为 10.10.70.60/24, Windows-3 群集优先级为 1, Windows-4 群集优先级为 2, 群集名称为 www.skills.com, 采用多播 方式。

3. 配置 Windows-3 为 web 服务器,站点名称为 www.skills.com, 网 站的最大连接数为 1000,网站连接超时为 60s,网站的带宽为 2Mbps。 4. 共享网页文件、共享网站配置文件和网站日志文件分别存储到 Windows-1 的 D:\FilesWeb\Contents 、 D:\FilesWeb\Configs 和 D: \FilesWeb\Logs.

5. 使用 W3C 记录日志, 每天创建一个新的日志文件, 日志只允许记 录日期、时间、客户端 IP 地址、用户名、服务器 IP 地址、服务器端 口号。

6. 网站只允许使用域名 SSL 加密访问, 证书由 Windows-1 颁发, 证 书 通 用 名 称 为 www.skills.com, 证 书 路 径 为 Windows-1 的 D:\FilesWeb\Configs\www.cer。

7. 配置 Windows-4 为 web 服务器,要求采用共享 windows-3 配置的 方式; 导入 Windows-3 证书, 证书路径为 Windows-1 的 D: \FilesWeb\Configs\www.pfx.

(四) DFS 服务配置(17 分)

【任务描述】

为建立一个高效率的存储架构,请采用 DFS,实现集中管理共享 文件。

1. 在 Windows-2 的 C 分区划分 2GB 的空间,创建 NTFS 分区,驱动器 号为 D。

2. 配置 Windows-2 为 DFS 服务器,命名空间为 DFSROOT,文件夹为 Pictures;实现 Windows-3 的 D:\Pics 和 Windows-4 的 D:\Images 同步。

3. 配置 Windows-3 和 Windows-4 之间的"连接安全规则",要求入站 和出站都要求使用"CA 计算机证书"身份验证,完整性算法采用 SHA-256,加密算法采用 AES-CBC192。

4. 配置 Windows-3 的 DFS IPv4 使用 34567 端口;限制所有服务的 IPv4 动态 RPC 端口从 8000 开始, 共 1000 个端口号。

(五) Web 服务配置(30 分)

【任务描述】

为客户获取公司产品信息和企业宣传的需要,创建安全动态网站, 采用 IIS 搭建 Web 服务。

1. 把 Windows-5 配置为 web 站点, 仅允许使用域名访问, http 访问 自 动 跳 转 到 https, 证 书 由 Linux-1 颁 发, 证 书 路 径 为 C:\IIS\Configs\iis.crt。

2. web 站点同时支持 dotnet CLR v2.0 和 dotnet CLR v4.0。

3. web 站点目录为 C:\IIS\Contents,主页文档 index.aspx 的内容  $\frac{1}{2}$  <%=now () %>.

(六) 故障转移群集配置(36 分)

【任务描述】

为提供一个高可用性应用程序或服务的网络环境,请采用 iSCSI SAN 文件服务器故障转移群集。

1. 在Windows-5上添加4块硬盘,每块硬盘大小为5G,配置为 Raid10, 驱动器号为 D 盘。

2. 在 Windows-5 上安装 iSCSI 目标服务器和存储多路径,并新建 iSCSI 虚拟磁盘,存储位置为 D:\;虚拟磁盘名称分别为 Quorum 和 Files, 大小分别为 512MB 和 5GB, 访问服务器为 Windows-6 和 Windows-7, 实行 CHAP 双向认证, Target 认证用户名和密码分别为 IncomingUser 和 IncomingPass,Initiator 认证用户名和密码分别 为 OutgoingUser 和 OutgoingPass。

3. 在 Windows-6 和 Windows-7 上连接 Windows-5 的虚拟磁盘 Quorum 和 Files, 创建卷, 驱动器号分别为 M 和 N。

4. 配置 Windows-6 和 Windows-7 为故障转移群集;10.10.70.0 和 10.10.80.0 网络为 MPIO 网络,10.10.90.0 网络为心跳网络。

**55** / **63**

5. 在 Windows-6 上创建名称为 WinCluster 的群集, 其 IP 地址为 10.10.70.70.

6. 在 Windows-7 上配置文件服务器角色,名称为 WinClusterFiles, 其 IP 地址为 10.10.70.80; 为 WinClusterFiles 添加共享文件夹, 共享协议采用"SMB",共享名称为 WinClusterShare,存储位置为 N:\, NTFS 权限采用域管理员具有完全控制权限, 域其他用户具有修改权 限;共享权限采用管理员具有完全控制权限,域其他用户具有更改权 限。

### 三、Linux 服务配置(165 分)

(一) Linux CA 服务配置(12 分)

【任务描述】

为保障企业提供的网络服务具有加密功能, 提供证书服务, 配置 CA 服务器。

1. 启用所有 Linux 服务器的防火墙。

2. 配置服务后,该服务开机自启动。

3. 所有 Linux 服务器的时区设为"上海"。

4. Linux-1 安装 chrony,为所有 Linux 服务器提供时间同步。

5. 把 Linux-1 配置为 CA 服务器,证书通用名称均为主机的完全合格 域名, CA 证书有效期 20 年, CA 颁发证书有效期 10 年, 证书其他信 息: 2008年10月11日 11:00:00 10:00:00 10:00:00 10:00:00 10:00:00 10:00:00 10:00:00 10:00:00 10:00:00 10:0

(1) 国家="CN"。

- (2) 省= "Beijing".
- (3) 市/县= "Beijing"。
- (4) 组织= "skills"。
- (5) 组织单位="system"。
- (二) Web 服务配置(29 分)

【任务描述】

为了搭建快速、可靠的网页服务,请采用 Apache 配置 Web 服务,实 现对企业网站的安全有效访问。

1. 从 光 盘 复 制 安 装 apache 需 要 的 软 件 包 到 Linux-2 的 /ApachePackages 目录, 创建名称为 apache. repo 的软件仓库,该仓 库的 id 为 www,并通过该软件仓库安装 apache。

2. 配置 Linux-2 为 web 服务器,网站根目录为/https,默认文档 index.html 的内容为"Apache 加密访问!"; 仅允许使用域名访问, http 访问自动跳转到 https, 证书由 Windows-1 颁发, 证书路径为 /etc/pki/www.crt,私钥路径为/etc/pki/www.key,网站虚拟主机配 置文件路径为/etc/httpd/conf.d/vhost.conf。

(三) samba 服务配置(8 分)

#### 【任务描述】

为在 Linux 和 Windows 之间实现共享文件和打印机的安全访问, 请采用 samba,实现 Windows 操作系统和 Linux 操作系统的资源共享。

**57** / **63**

1. 在 Linux-2 上创建 user101 user120 等 20 个用户; user101 和 user102 属于 hr 组, user103 属于 sale 组, user104 属于 fin 组; 2. 配置 Linux-2 为 Samba 服务器,建立共享目录/share/hr\_share, /share/sale\_share, /share/public\_share,共享名与目录名相同; 3. hr 组用户对 hr\_share 和 public\_share 有共享读写权限, sale 组用户对 sale\_share 和 public\_share 有共享读写权限,fin 组对所 有共享均有读写权限;用户对自己新建的文件有完全权限,对其他用 户的文件只有读权限,且不能删除别人的文件。

(四) Linux 链路聚合(6 分)

【任务描述】

采用链路聚合,提供链路的冗余性。

1. 利用 Linux-3 和 Linux-4 的 10.10.80.0/24 的两个网络创建聚合 端口组,组名为 team1,聚合模式为 activebackup,聚合接口 IP 地 址为 10.10.80.0 网络的第一张网卡获取的 IP 地址。

(五) NIS 服务配置(15 分)

【任务描述】

为实现 Linux 主机之间资源共享, 加强企业 Linux 账户的集中管 理,请采用 NIS 实现该需求。

1. 配置 Linux-1 为 KDC 服务器,负责 Linux-3 和 Linux-4 的验证。

2. 在 Linux-3 上, 创建用户, 用户名为 tom, uid=222, gid=222, 家目录为/home/tomdir。

3. 配置 Linux-3 为 nfs 服务器,按下面要求新建共享:

| 共享目录       | 共享要求                                   |  |  |  |
|------------|----------------------------------------|--|--|--|
| /srv/share | 10.10.70.0/24 网络用户具有读写权限, 所有用户映射为 tom。 |  |  |  |
|            | kdc 加密方式为 krb5p;                       |  |  |  |
| /srv/tmp   | 所有人都可以读写,都不改变身份,但不可删除别人的文件。            |  |  |  |
|            | kdc 加密方式为 krb5p;                       |  |  |  |

4. 在 Linux-4 上, 设置用户的密码长度最少为 6 位, 普通用户的最 小 id 为 2000。

5. 配置 Linux-4 为 nfs 客户端,新建/mnt/share 和/mnt/tmp 目录, 分别挂载 Linux-3 上的/srv/share 和/srv/tmp。

6. 配置 Linux-3 为 NIS 服务器,ypserv 服务监听端口为 1020;新建 user1 和 user2 用户, 用户目录分别为/home/user1 和/home/user2。

7. 配置 Linux-4 为 NIS 客户端,按需自动挂载 Linux-3 上的 user1 和 user2 用户目录到/home。

(六) Mariadb 服务配置(17 分)

【任务描述】

为按数据结构来存储和管理数据,请采用 Mariadb,实现方便、 严密、有效的数据组织、数据维护、数据控制和数据运用。

1. 配置 Linux-3 为 Mariadb 服务器, 创建数据库用户 jack, 在任意 机器上对所有数据库有完全权限。

2. 配置 Linux-4 为 Mariadb 客户端,创建数据库 userdb;在库中创 建表 userinfo, 在表中插入 2 条记录, 分别为 (1, user1, 1995-7-1,

**59** / **63**

男), (2,user2, 1995-9-1, 女), 口令与用户名相同, password 字 段用 password 函数加密,表结构如下;

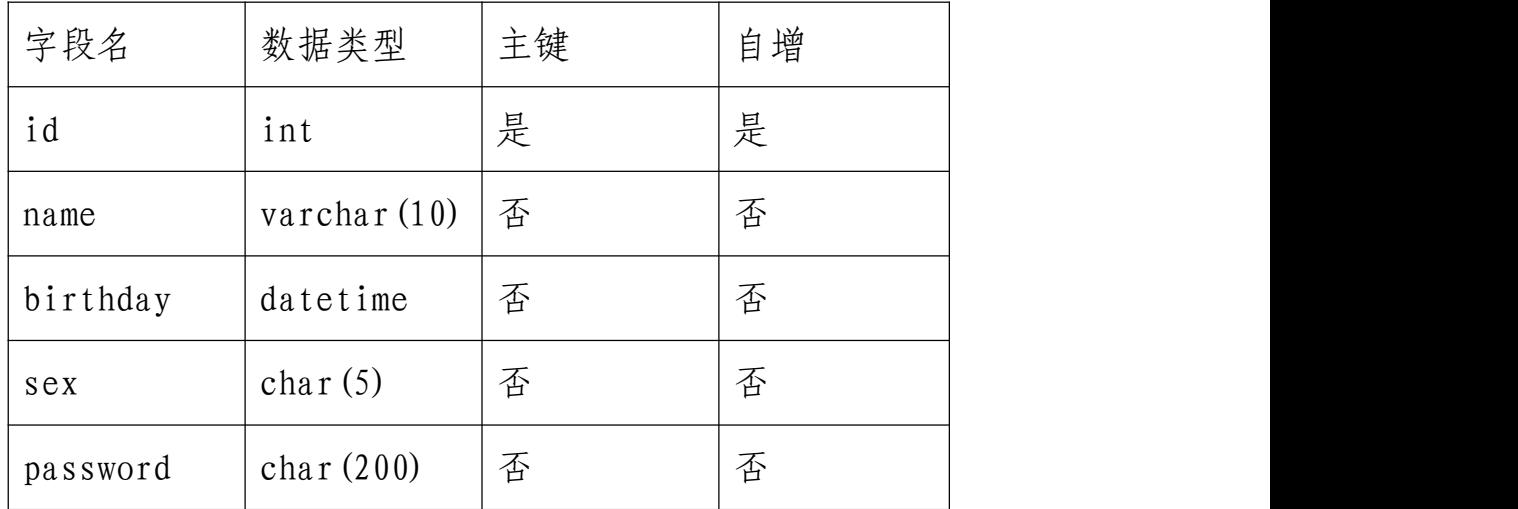

3. 修改表 userinfo 的结构, 在 name 字段后添加新字段 height (数 据类型为 float),更新 user1 和 user2 的 height 字段内容为 1.61 和 1.62。

4. 把物理机 d:\soft\mysql.txt 中的内容导入到 userinfo 表中, password 字段用 password 函数加密。

5. 将表 userinfo 中的记录导出,并存放到/var/databak/mysql.sql 文件中。

6. 每周五凌晨1:00备份数据库userdb到/var/databak/userdb.sql。

(七) Tomcat 服务配置(28 分)

【任务描述】

为了 JSP 程序的开发和调试, 请采用 Tomcat, 实现基于 Java 平 台 web 应用服务。

1. 配 置 Linux-3 为 Tomcat 服 务 器 , tomcat 安 装 目 录 为 /usr/local/tomcat。将 D:\soft\jndsjs 中全部微网站应用程序,复 制到 tomcat 的相关目录,仅允许使用域名正常访问且页面信息正确 无误,http 访问自动跳转到 https,通过修改配置文件的方法,使用 443 端 口; 证 书 由 Linux-1 颁 发, 证 书 路 径 为 < 安 装 目 录>/conf/tomcat.pfx, 证书格式为 pfx。

2. 利 用 systemd 实 现 tomcat 开 机 自 启 动 , 服 务 名 称 为 tomcat.service。

(八) 高可靠性配置(50 分)

【任务描述】

为准确地表达的集群资源之间的关系, 请采用 packmarker, 实现 web 服务的高可用。

1. 为 Linux-5 添加 4 块硬盘,每块硬盘大小为 5G,组成 Raid10,设 备名称为/dev/md10,保证服务器开机,Raid 能正常工作。使用 /dev/md10 配置为 iSCSI 目标服务器, 为 Linux-6 和 Linux-7 提供 iSCSI 服务。iSCSI 目标端的 wwn 为 iqn.2020-11.com.skills:server, iSCSI 发起端的 wwn 为 iqn.2020-11.com.skills:client.

2. 配置 Linux-6 和 Linux7 为 iSCSI 客户端, 实现 discovery chap 和 session chap 双向认证,Target 认证用户名为 IncomingUser,密 码为 IncomingPass;Initiator 认证用户名为 OutgoingUser,密码 为 OutgoingPass。实现多路径访问, 路径别名为 mp, 选择方式为轮 询。

**61** / **63**

3. 在 Linux-6 中使用 iscsi 全部空间创建 lvm 卷,卷组名称为 vg1, 逻辑卷名称为 1v1, 格式化为 ext4 格式。

4. 配置 Linux-6 和 Linux-7 的 root 用户用域名免密码 ssh 登录。

5. 配 置 Linux-6 和 Linux-7 为 packmarker 集 群 , 集 群 名 称 为 lincluster,Linux-6 为主服务器,Linux-7 为备份服务器。提供 http 服务, 域名为 www3.skills.com, 网站目录/var/www/html, 网站主 页 index.html 的内容为"Linux 集群网站"。IP 资源名称为 vip,虚 拟 IP 为 10.10.70.90; 站点文件系统资源名称为 site, 物理目录为 lv1 ; 监 视 资 源 名 称 为 webstatus , 配 置 文 件 为 /etc/httpd/conf/httpd.conf。

# 职业规范与素养(20 分)

- 一、 整理赛位,工具、设备归位,保持赛后整洁有序;
- 二、 无因选手原因导致设备损坏;
- 三、 恢复调试现场,保证网络和系统安全运行;

提交结果文件后,请关闭各项远程管理,打开防火墙。 四、 撰写项目实施总结报告。

请参考 PC1 的 D:\soft 文件夹中《项目实施总结报告模板》, 撰写完成后将文件存放到 PC1 桌面上的"XX\_项目实施总结报告"(XX 为赛位号)文件夹中。